Ιούνιος 2021

# <span id="page-0-0"></span>Εγχειρίδιο χρήστη του QIAreach® eHub

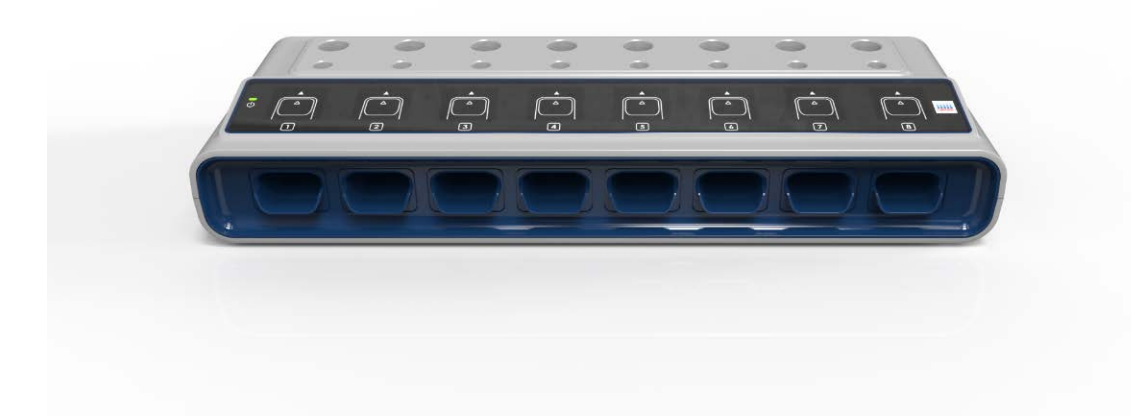

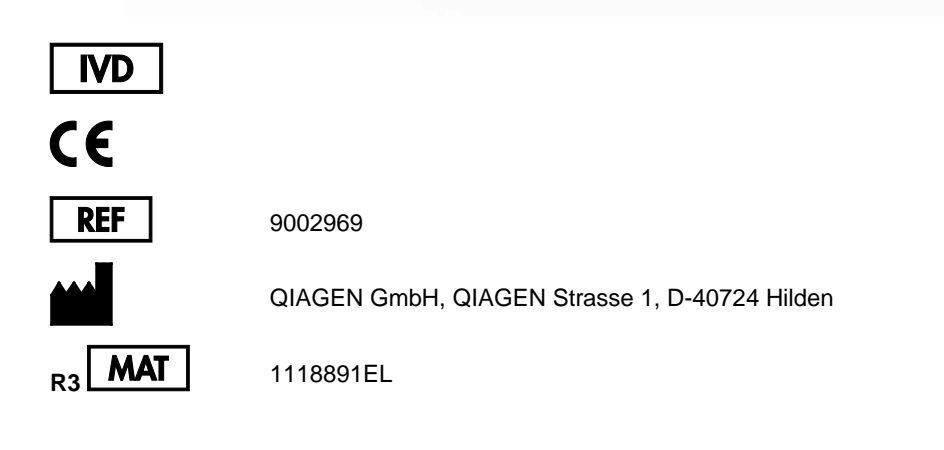

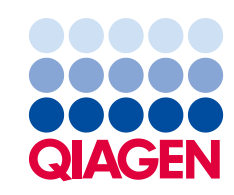

Sample to Insight

# Περιεχόμενα

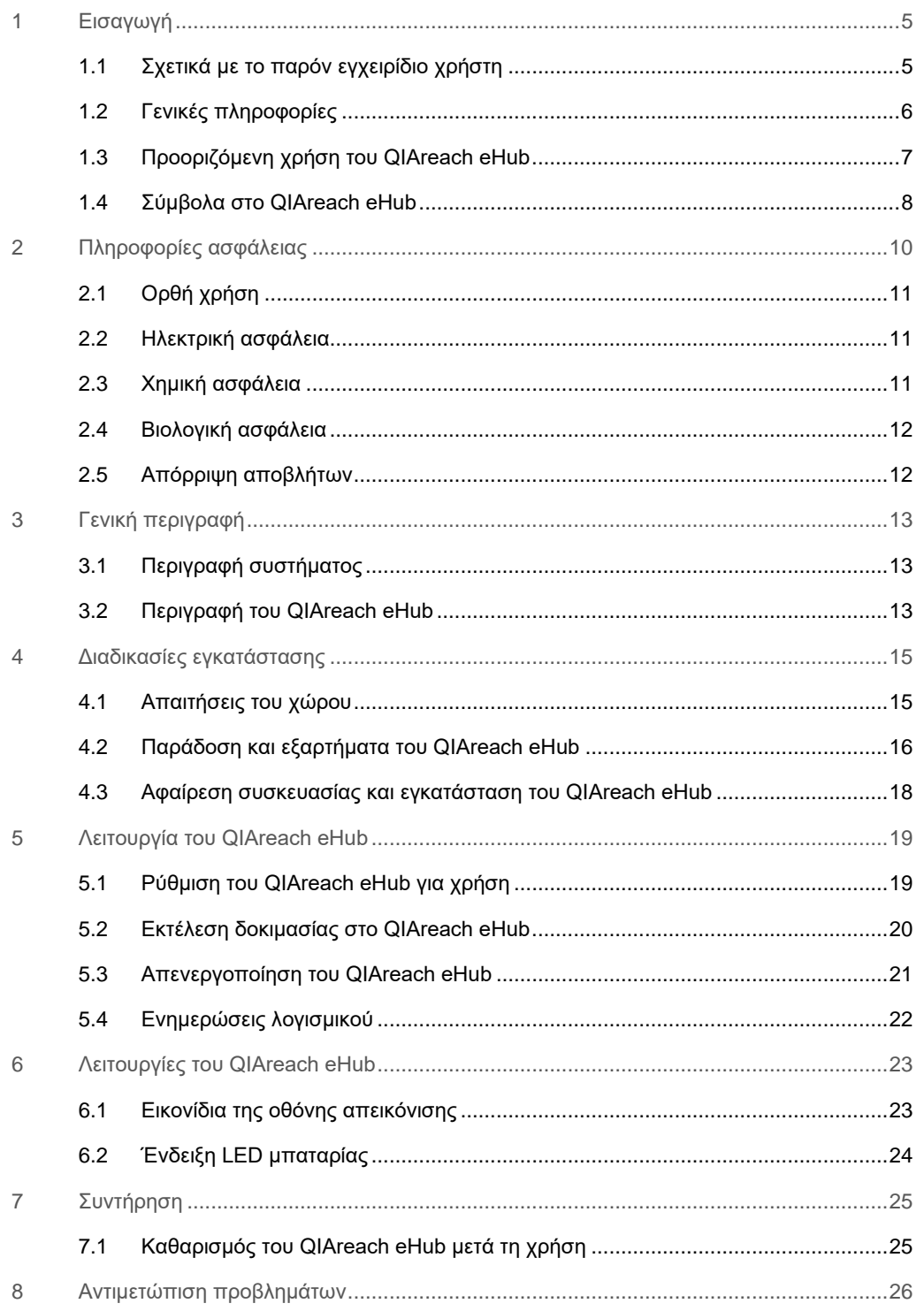

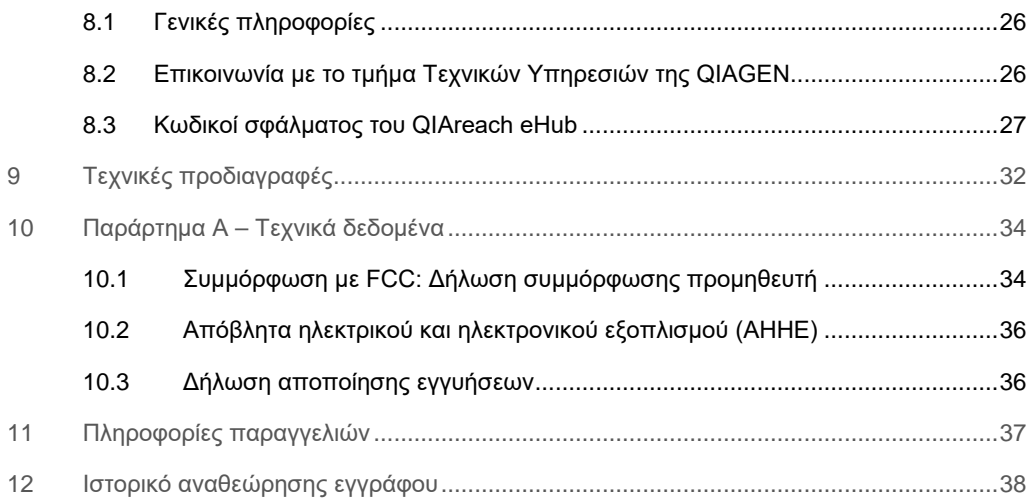

# <span id="page-4-0"></span>1 Εισαγωγή

Το παρόν εγχειρίδιο περιγράφει τον τρόπο λειτουργίας του QIAreach® eHub (αναφέρεται επίσης ως eHub στο παρόν έγγραφο). Πριν χρησιμοποιήσετε το QIAreach eHub, είναι ιδιαίτερα σημαντικό να διαβάσετε προσεκτικά αυτό το εγχειρίδιο χρήστη και να δώσετε ιδιαίτερη προσοχή στις πληροφορίες ασφάλειας. Οι οδηγίες και οι πληροφορίες ασφάλειας που περιλαμβάνονται σε αυτό το εγχειρίδιο χρήστη πρέπει να ακολουθούνται για τη διασφάλιση της ασφαλούς λειτουργίας του οργάνου και της διατήρησής του σε ασφαλή κατάσταση.

### <span id="page-4-1"></span>1.1 Σχετικά με το παρόν εγχειρίδιο χρήστη

Αυτό το εγχειρίδιο χρήστη παρέχει πληροφορίες σχετικά με το QIAreach eHub στις ακόλουθες ενότητες:

- [Εισαγωγή](#page-4-0)
- [Πληροφορίες ασφάλειας](#page-9-0)
- [Γενική περιγραφή](#page-12-0)
- [Διαδικασίες εγκατάστασης](#page-14-0)
- [Λειτουργία](#page-18-0)
- [Λειτουργίες συστήματος](#page-22-0)
- [Συντήρηση](#page-24-0)
- [Αντιμετώπιση προβλημάτων](#page-25-0)
- [Τεχνικές προδιαγραφές](#page-31-0)

Στην ενότητα [Παράρτημα](#page-33-0) περιλαμβάνονται οι ακόλουθες πληροφορίες:

- [Δήλωση συμμόρφωσης προμηθευτή](#page-33-2)
- [Απόβλητα ηλεκτρικού και ηλεκτρονικού εξοπλισμού \(ΑΗΗΕ\)](#page-35-0)
- [Δήλωση αποποίησης εγγυήσεων](#page-35-1)

### <span id="page-5-0"></span>1.2 Γενικές πληροφορίες

### 1.2.1 Τεχνική υποστήριξη

Στην QIAGEN®, είμαστε υπερήφανοι για την ποιότητα και τη διαθεσιμότητα της τεχνικής υποστήριξής μας. Τα τμήματα Τεχνικών Υπηρεσιών μας είναι στελεχωμένα με πεπειραμένους επιστήμονες που διαθέτουν εκτεταμένη πρακτική και θεωρητική εξειδίκευση στη μοριακή βιολογία και στη χρήση των προϊόντων της QIAGEN. Μη διστάσετε να επικοινωνήσετε μαζί μας εάν έχετε οποιεσδήποτε ερωτήσεις ή αντιμετωπίσετε οποιεσδήποτε δυσκολίες με το QIAreach eHub ή τα προϊόντα QIAGEN γενικότερα.

Για θέματα τεχνικής υποστήριξης και περισσότερες πληροφορίες, επισκεφθείτε το Κέντρο Τεχνικής Υποστήριξης της εταιρείας μας στη διεύθυνση **[www.qiagen.com/support/technical](http://www.qiagen.com/support/technical-support)[support](http://www.qiagen.com/support/technical-support)** ή επικοινωνήστε τηλεφωνικά με κάποιο από τα Τμήματα Τεχνικής Εξυπηρέτησης της QIAGEN ή με τους τοπικούς αντιπροσώπους (βλ. οπισθόφυλλο ή επισκεφθείτε τη διεύθυνση **[www.qiagen.com](http://www.qiagen.com/)**).

Όταν επικοινωνείτε με το τμήμα Τεχνικών Υπηρεσιών της QIAGEN σχετικά με σφάλματα, έχετε διαθέσιμες τις ακόλουθες πληροφορίες:

- Σειριακός αριθμός QIAreach eHub
- Τύπος δοκιμασίας και αριθμός παρτίδας του κιτ δοκιμασίας
- Κωδικός σφάλματος (εάν ισχύει)
- Χρονικό σημείο εμφάνισης του σφάλματος για πρώτη φορά
- Συχνότητα εμφάνισης του σφάλματος (δηλ. διαλείπον ή επίμονο σφάλμα)
- Φωτογραφία του σφάλματος, εάν είναι δυνατόν

### 1.2.2 Δήλωση πολιτικής

Η βελτίωση των προϊόντων όταν καθίστανται διαθέσιμες νέες τεχνικές και εξαρτήματα αποτελεί κύρια πολιτική της QIAGEN. Η QIAGEN διατηρεί το δικαίωμα αλλαγής των προδιαγραφών οποιαδήποτε στιγμή.

Στην προσπάθεια μας να συντάσσουμε χρήσιμες και κατάλληλες τεκμηριώσεις, θα εκτιμούσαμε τα σχόλια σας σχετικά με το παρόν εγχειρίδιο χρήστη. Επικοινωνήστε με το τμήμα Τεχνικών Υπηρεσιών της QIAGEN.

### <span id="page-6-0"></span>1.3 Προοριζόμενη χρήση του QIAreach eHub

Το QIAreach eHub προορίζεται για χρήση σε συνδυασμό με in vitro διαγνωστικές δοκιμασίες QIAreach. Η τεχνολογία QIAreach του eStick διαγνωστικής ανίχνευσης παρέχει διαγνωστικά αποτελέσματα που εμφανίζονται στον χρήστη στην οπτική απεικόνιση του QIAreach eHub.

Το QIAreach eHub και τα συστήματα δοκιμασιών QIAreach προορίζονται για επαγγελματική χρήση μόνο και όχι για αυτο-έλεγχο.

### 1.3.1 Περιορισμοί χρήσης

- Το QIAreach eHub μπορεί να χρησιμοποιηθεί μόνο με τα QIAreach eStick σύμφωνα με τις οδηγίες του παρόντος εγχειριδίου χρήστη και τις οδηγίες χρήσης της αντίστοιχης δοκιμασίας QIAreach.
- Κατά την ενεργοποίηση του QIAreach eHub ή τη σύνδεση σε υπολογιστή, χρησιμοποιείτε μόνο το καλώδιο USB που παρέχεται με το παρόν προϊόν.
- Κατά τη φόρτιση του QIAreach eHub, χρησιμοποιείτε μόνο τον φορτιστή USB και το καλώδιο USB που παρέχονται με το παρόν προϊόν.
- Το QIAreach eHub θα πρέπει να χρησιμοποιείται μόνο πάνω σε επίπεδη, οριζόντια επιφάνεια χωρίς γωνίες ή κλίση.
- Μην επαναχρησιμοποιείτε ένα eStick προσδιορισμού QIAreach, εάν έχει ήδη χρησιμοποιηθεί με επιτυχία ή εάν έχει συσχετιστεί με σφάλμα ή μια ανολοκλήρωτη ανάλυση.
- Βεβαιωθείτε ότι το QIAreach eHub είναι τοποθετημένο μακριά από πρίζες κλιματισμού, θερμαντικά σώματα ή πηγές έντονου φωτός.
- Μη μετακινείτε το QIAreach eHub ενώ εκτελείται δοκιμασία.
- Μην αφαιρείτε το eStick της δοκιμασίας QIAreach από το eHub πριν ολοκληρωθεί η εκτέλεση.

# <span id="page-7-0"></span>1.4 Σύμβολα στο QIAreach eHub

Τα παρακάτω σύμβολα ενδέχεται να εμφανίζονται στη συσκευασία ή την επισήμανση.

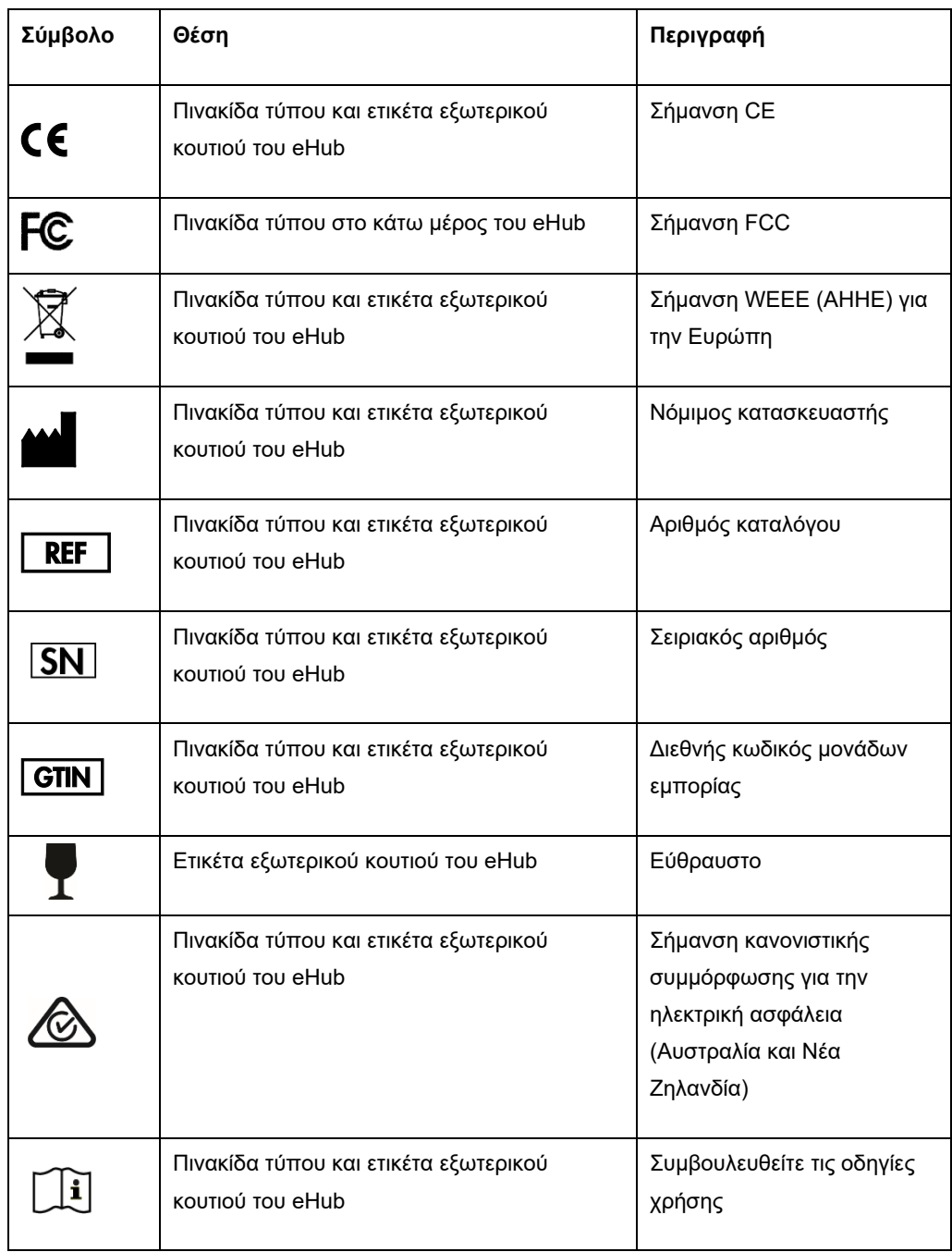

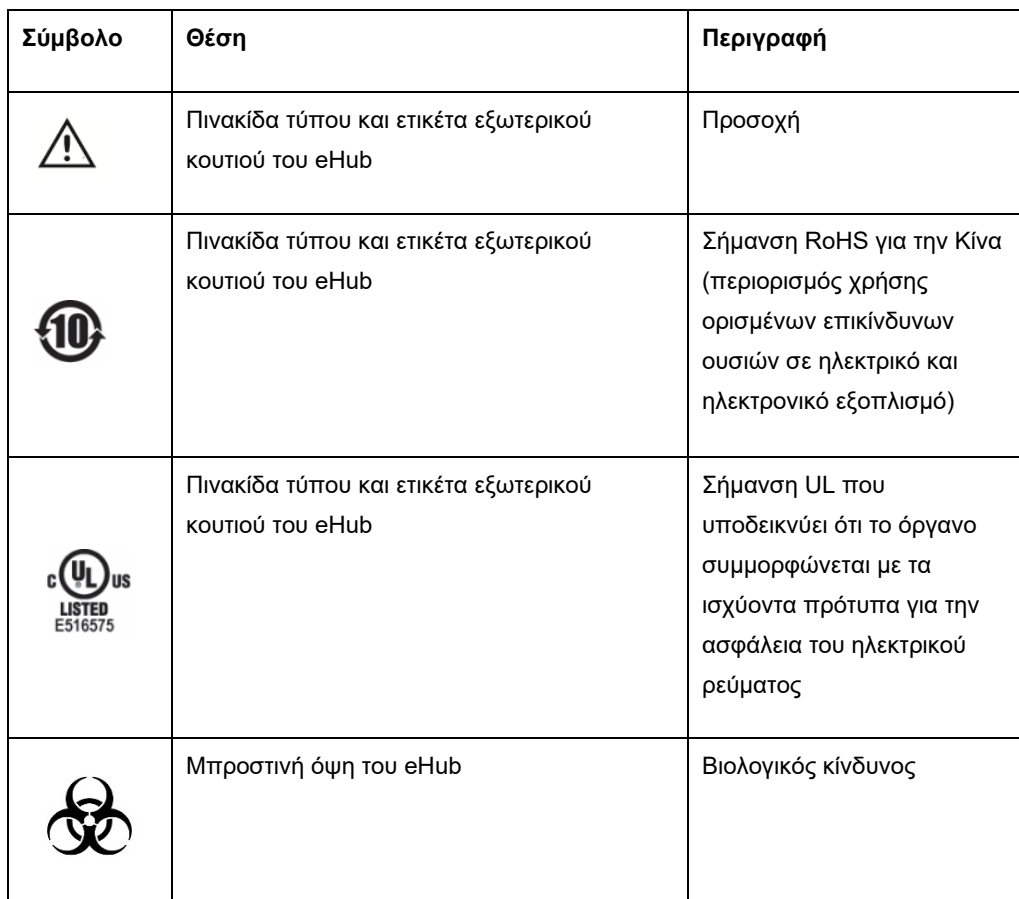

# <span id="page-9-0"></span>2 Πληροφορίες ασφάλειας

Πριν χρησιμοποιήσετε το QIAreach eHub, είναι ιδιαίτερα σημαντικό να διαβάσετε προσεκτικά αυτό το εγχειρίδιο χρήστη και να δώσετε ιδιαίτερη προσοχή στις πληροφορίες ασφάλειας. Οι οδηγίες και οι πληροφορίες ασφάλειας που περιλαμβάνονται σε αυτό το εγχειρίδιο χρήστη πρέπει να ακολουθούνται για τη διασφάλιση της ασφαλούς λειτουργίας του eHub και της διατήρησής του σε ασφαλή κατάσταση εργασίας.

Οι πιθανοί κίνδυνοι που θα μπορούσαν να βλάψουν τον χρήστη ή να οδηγήσουν σε πρόκληση βλάβης στο όργανο αναφέρονται σαφώς στα κατάλληλα σημεία σε ολόκληρο το παρόν εγχειρίδιο χρήστη.

Εάν το QIAreach eHub χρησιμοποιηθεί με τρόπο που δεν προσδιορίζεται από τον κατασκευαστή, η προστασία που παρέχεται από τον εξοπλισμό ενδέχεται να διακυβευθεί.

Σε ολόκληρο το *Εγχειρίδιο χρήστη του QIAreach eHub* εμφανίζονται οι ακόλουθοι τύποι πληροφοριών ασφάλειας.

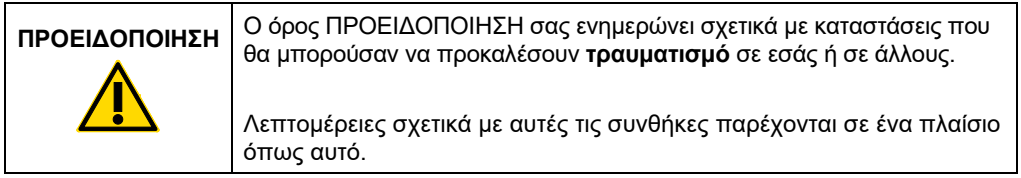

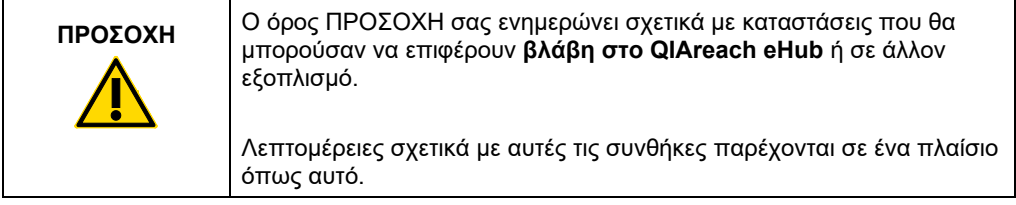

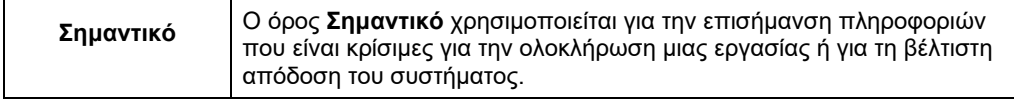

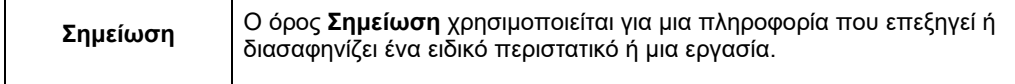

Οι κατευθυντήριες οδηγίες που παρέχονται στο παρόν εγχειρίδιο προορίζονται ως συμπλήρωμα και δεν υπερισχύουν των συνήθων απαιτήσεων ασφάλειας που εφαρμόζονται στη χώρα του χρήστη.

# <span id="page-10-0"></span>2.1 Ορθή χρήση

- Χρησιμοποιείτε το QIAreach eHub σύμφωνα με το παρόν εγχειρίδιο χρήστη. Σας συνιστούμε να διαβάσετε προσεκτικά και να εξοικειωθείτε με τις οδηγίες χρήσης πριν εκτελέσετε μια δοκιμασία QIAreach.
- Εσφαλμένη χρήση του QIAreach eHub μπορεί να προκαλέσει προσωπικούς τραυματισμούς ή βλάβη του eHub.
- Το QIAreach eHub πρέπει να χρησιμοποιείται μόνο από εξουσιοδοτημένο και κατάλληλα εκπαιδευμένο προσωπικό της QIAGEN.

### <span id="page-10-1"></span>2.2 Ηλεκτρική ασφάλεια

Τηρείτε όλες τις γενικές προφυλάξεις για την ασφάλεια που ισχύουν για τα ηλεκτρικά όργανα. Αυτή η συσκευή έχει ελεγχθεί ως προς τη συμμόρφωση με τις απαιτήσεις ηλεκτρικής ασφάλειας σύμφωνα με το πρότυπο IEC 61010-1: Απαιτήσεις ασφάλειας για τον ηλεκτρολογικό εξοπλισμό μέτρησης, ελέγχου και εργαστηριακής χρήσης – Μέρος 1: Γενικές απαιτήσεις.

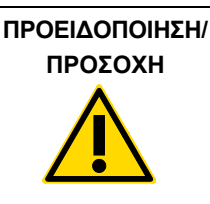

Μην ανοίγετε το QIAreach eHub. Δεν περιέχονται εξαρτήματα (W1) επισκευάσιμα από τον χρήστη. Εάν ανοίξετε τη συσκευή eHub, μπορεί να προκληθεί τραυματισμός του χρήστη ή βλάβη της συσκευής.

# <span id="page-10-2"></span>2.3 Χημική ασφάλεια

Τα δελτία δεδομένων ασφάλειας (Safety Data Sheets, SDS) για τα υλικά του κιτ δοκιμασίας QIAreach είναι διαθέσιμα και μπορούν να ζητηθούν από την QIAGEN. Τα χρησιμοποιημένα eStick του προσδιορισμού QIAreach πρέπει να απορρίπτονται σύμφωνα με όλους τους εθνικούς, κρατικούς και τοπικούς κανονισμούς και νόμους για την υγεία και την ασφάλεια.

### <span id="page-11-0"></span>2.4 Βιολογική ασφάλεια

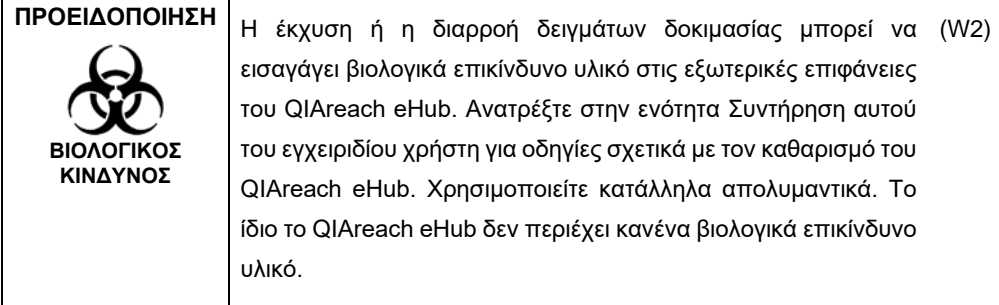

Τα δείγματα που αναλύονται στο QIAreach eHub μπορεί να περιέχουν μολυσματικούς παράγοντες. Οι χρήστες θα πρέπει να έχουν επίγνωση του κινδύνου για την υγεία, που εγκυμονούν οι εν λόγω παράγοντες, και θα πρέπει να χρησιμοποιούν, να αποθηκεύουν και να απορρίπτουν τα δείγματα αυτά σύμφωνα με τους απαιτούμενους κανονισμούς για την ασφάλεια. Φοράτε μέσα ατομικής προστασίας όταν χειρίζεστε αντιδραστήρια ή δείγματα και κατόπιν πλένετε καλά τα χέρια σας.

Τηρείτε πάντα τις προφυλάξεις ασφάλειας όπως περιγράφονται στις σχετικές οδηγίες. Αποφύγετε την επιμόλυνση του QIAreach eHub και του χώρου εργασίας χρησιμοποιώντας δείγματα και eStick της δοκιμασίας QIAreach με προσοχή. Σε περίπτωση επιμόλυνσης, καθαρίστε και απολυμάνετε την προσβεβλημένη περιοχή του QIAreach eHub.

Για οδηγίες σχετικά με τον καθαρισμό και την απολύμανση του QIAreach eHub, βλ[. Συντήρηση](#page-24-0).

# <span id="page-11-1"></span>2.5 Απόρριψη αποβλήτων

Για την απόρριψη αποβλήτων ηλεκτρικού και ηλεκτρονικού εξοπλισμού (ΑΗΗΕ), βλ[. Απόβλητα](#page-35-0)  [ηλεκτρικού και ηλεκτρονικού εξοπλισμού \(ΑΗΗΕ\)](#page-35-0).

# <span id="page-12-0"></span>3 Γενική περιγραφή

### <span id="page-12-1"></span>3.1 Περιγραφή συστήματος

Το QIAreach eHub, σε συνδυασμό με τα eStick του προσδιορισμού QIAreach, παρέχει απλουστευμένη ροή εργασιών για πολλαπλές in vitro διαγνωστικές δοκιμασίες, χρησιμοποιώντας την πλέον σύγχρονη τεχνολογία ανίχνευσης νανοσωματιδίων μέσω φθορισμού. Τα eStick του προσδιορισμού QIAreach είναι δοκιμασίες μίας χρήσης που περιλαμβάνουν μια ταινία πλευρικής ροής και οπτικοηλεκτρικά εξαρτήματα που εκτελούν μετρήσεις της δοκιμασίας και ερμηνεύουν αποτελέσματα. Το QIAreach eHub τροφοδοτεί το eStick της δοκιμασίας QIAreach ώστε να εκτελέσει τη δοκιμασία όταν το eStick συνδεθεί σε οποιαδήποτε από τις θύρες eStick του eHub. Το QIAreach eHub γνωστοποιεί οπτικά στον χρήστη την εξέλιξη και τα αποτελέσματα της δοκιμασίας μέσω μιας οθόνης ειδικής για κάθε θύρα του eHub.

Με το QIAreach eHub παρέχεται προαιρετικό λογισμικό Η/Υ. Το QIAreach eHub θα μεταδίδει πληροφορίες και αποτελέσματα της δοκιμασίας όταν συνδέεται με υπολογιστή που διαθέτει λογισμικό QIAreach.

### <span id="page-12-2"></span>3.2 Περιγραφή του QIAreach eHub

Το QIAreach eHub είναι ένας διανομέας σύνδεσης που παρέχει ισχύ για την ταυτόχρονη εκτέλεση πολλαπλών δοκιμασιών QIAreach. Το eHub συνδέεται σε μια πηγή ρεύματος με το παρεχόμενο καλώδιο σύνδεσης και διαθέτει μια επαναφορτιζόμενη μπαταρία λιθίου που επιτρέπει την εκτέλεση δοκιμασιών QIAreach όταν δεν υπάρχει διαθέσιμη συνεχής παροχή ρεύματος. Τα αποτελέσματα των δοκιμασιών QIAreach ερμηνεύονται στο υλικολογισμικό eStick δοκιμασιών QIAreach, και τα αποτελέσματα μεταδίδονται στο eHub που στη συνέχεια τα γνωστοποιεί στον χρήστη μέσω οπτικής απεικόνισης.

Ο φορτιστής USB και το καλώδιο USB του QIAreach eHub επιτρέπει την τροφοδοσία του eHub είτε από πρίζα ηλεκτρικού ρεύματος είτε από υπολογιστή που διαθέτει θύρες USB. Για το προαιρετικό λογισμικό QIAreach, το QIAreach eHub πρέπει να είναι συνδεδεμένη σε υπολογιστή. Για οδηγίες χρήσης του λογισμικού, ανατρέξτε στον *Οδηγό χρήστη λογισμικού του QIAreach Software.*

Το QIAreach eHub περιλαμβάνει τα εξής στοιχεία:

- Θύρες σύνδεσης eStick του QIAreach έως και για οκτώ (8) ξεχωριστές δοκιμασίες
- Οθόνη οπτικής απεικόνισης που βρίσκεται στο κέντρο πάνω από κάθε ξεχωριστή θύρα σύνδεσης eStick
- Εσοχή υποδοχέα σωληναρίου επεξεργασίας για τη δοκιμασία QIAreach, που βρίσκεται ακριβώς πίσω από κάθε οθόνη οπτικής απεικόνισης
- Εσοχή υποδοχέα σωληναρίου δείγματος για τη δοκιμασία QIAreach που βρίσκεται ακριβώς πίσω από κάθε εσοχή υποδοχέα σωληναρίου επεξεργασίας. Χρησιμοποιείται για δοκιμασίες QIAreach.
- Θύρα USB-C για σύνδεση σε φορτιστή USB (παρεχόμενο) ή σε υπολογιστή
- Ένδειξη LED μπαταρίας

Στις Εικόνες [1](#page-13-0) και [2](#page-13-1) εμφανίζεται η θέση των διάφορων χαρακτηριστικών του QIAreach eHub.

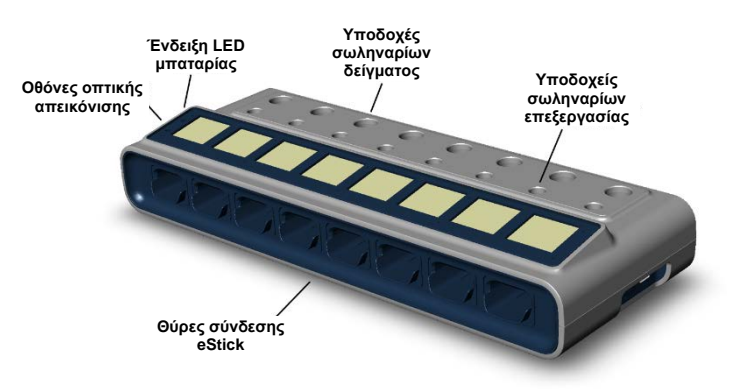

#### <span id="page-13-0"></span>**Εικόνα 1. Πρόσοψη του QIAreach eHub.**

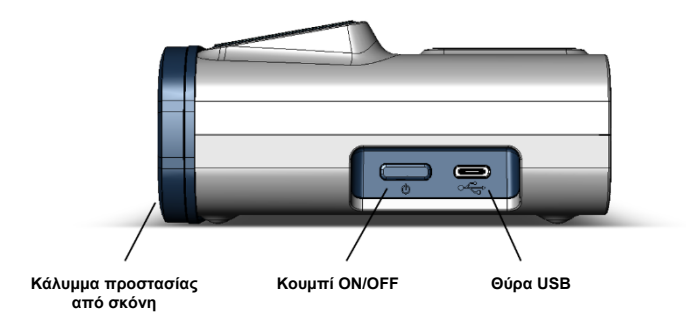

<span id="page-13-1"></span>**Εικόνα 2. Πλευρική όψη του QIAreach eHub.**

# <span id="page-14-0"></span>4 Διαδικασίες εγκατάστασης

### <span id="page-14-1"></span>4.1 Απαιτήσεις του χώρου

Επιλέξτε έναν επίπεδο, στεγνό και καθαρό χώρο της επιφάνειας εργασίας για το QIAreach eHub. Βεβαιωθείτε ότι ο χώρος δεν έχει υπερβολική υγρασία και σκόνη, ότι είναι προστατευμένος από το άμεσο φως του ήλιου, τις μεγάλες διακυμάνσεις της θερμοκρασίας, τις πηγές θερμότητας, τους κραδασμούς και τις ηλεκτρικές παρεμβολές. Για το βάρος και τις διαστάσεις του QIAreach eHub και για τις σωστές συνθήκες λειτουργίας (θερμοκρασία και υγρασία), ανατρέξτε στις [Τεχνικές](#page-31-0)  [προδιαγραφές.](#page-31-0) Θα πρέπει να υπάρχει επαρκής χώρος στον πάγκο εργασίας ώστε να επιτρέπεται η απρόσκοπτη πρόσβαση στις θύρες σύνδεσης eStick, στη θύρα USB και το κουμπί **ON/OFF** (Ενεργοποίηση/Απενεργοποίηση).

**Σημείωση**: Πριν εγκαταστήσετε και χρησιμοποιήσετε το QIAreach eHub, ανατρέξτε στην ενότητα [Λειτουργία του QIAreach eHub](#page-18-0) για να εξοικειωθείτε με τις συνθήκες λειτουργίας του QIAreach eHub.

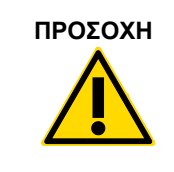

**ΠΡΟΣΟΧΗ** Μην τοποθετείτε το QIAreach eHub κοντά σε πηγές ισχυρής (C2)ηλεκτρομαγνητικής ακτινοβολίας (π.χ. αθωράκιστες πηγές εκούσιας εκπομπής ραδιοσυχνοτήτων), καθώς αυτές μπορούν να παρεμποδίσουν την ομαλή λειτουργία. Για περισσότερες πληροφορίες, ανατρέξτε στη [Συμμόρφωση με FCC: Δήλωση](#page-33-1)  [συμμόρφωσης προμηθευτή](#page-33-1).

# <span id="page-15-0"></span>4.2 Παράδοση και εξαρτήματα του QIAreach eHub

Το QIAreach eHub παραδίδεται σε ένα κουτί και περιλαμβάνει όλα τα απαραίτητα εξαρτήματα για τη ρύθμιση και σύνδεση του eHub. Τα περιεχόμενα του κουτιού περιγράφονται παρακάτω:

**Σημείωση**: Για τις δοκιμασίες QIAreach απαιτούνται κιτ δοκιμασιών QIAreach (πωλούνται ξεχωριστά).

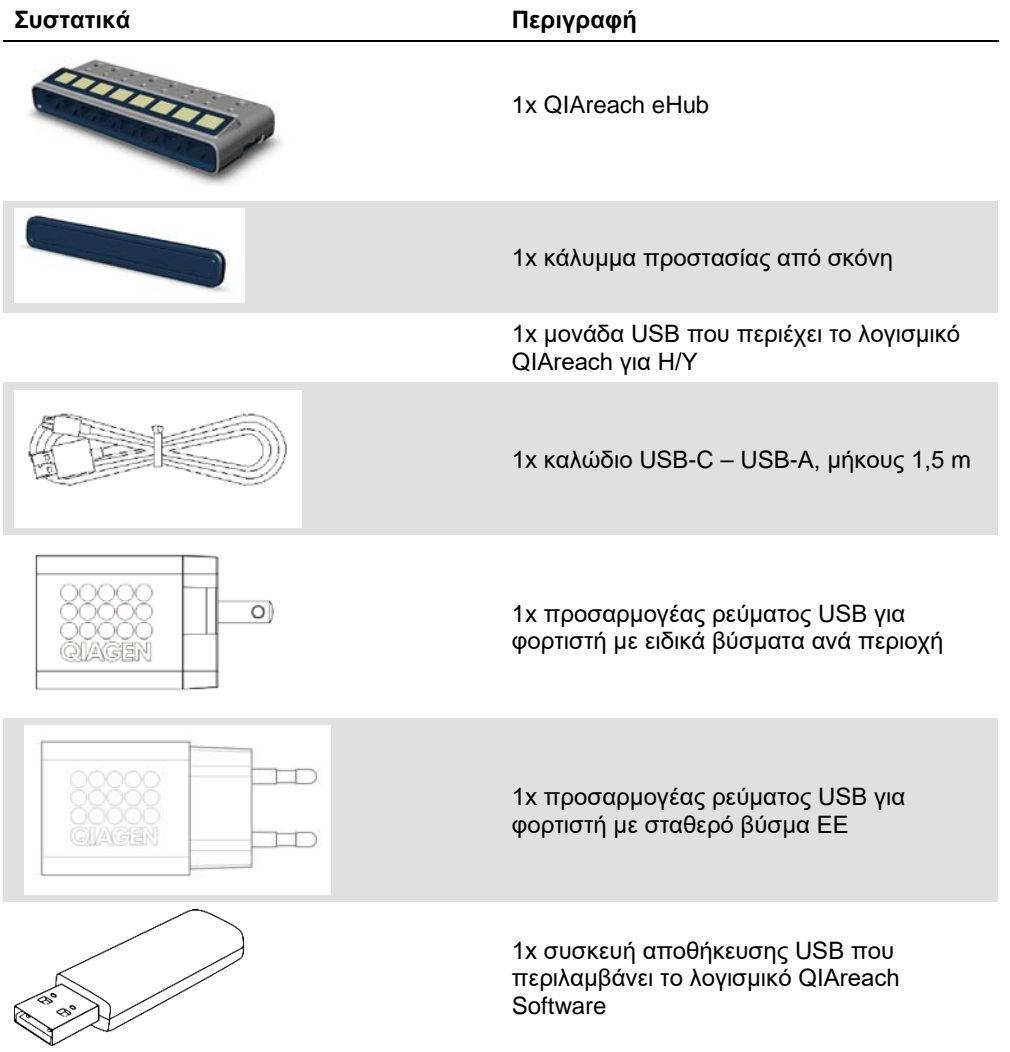

Τα παρακάτω εξαρτήματα απαιτούνται για τις δοκιμασίες αλλά παρέχονται σε ξεχωριστά κιτ δοκιμασιών. Μπορείτε να αγοράσετε τα εξαρτήματα αυτά μεμονωμένα.

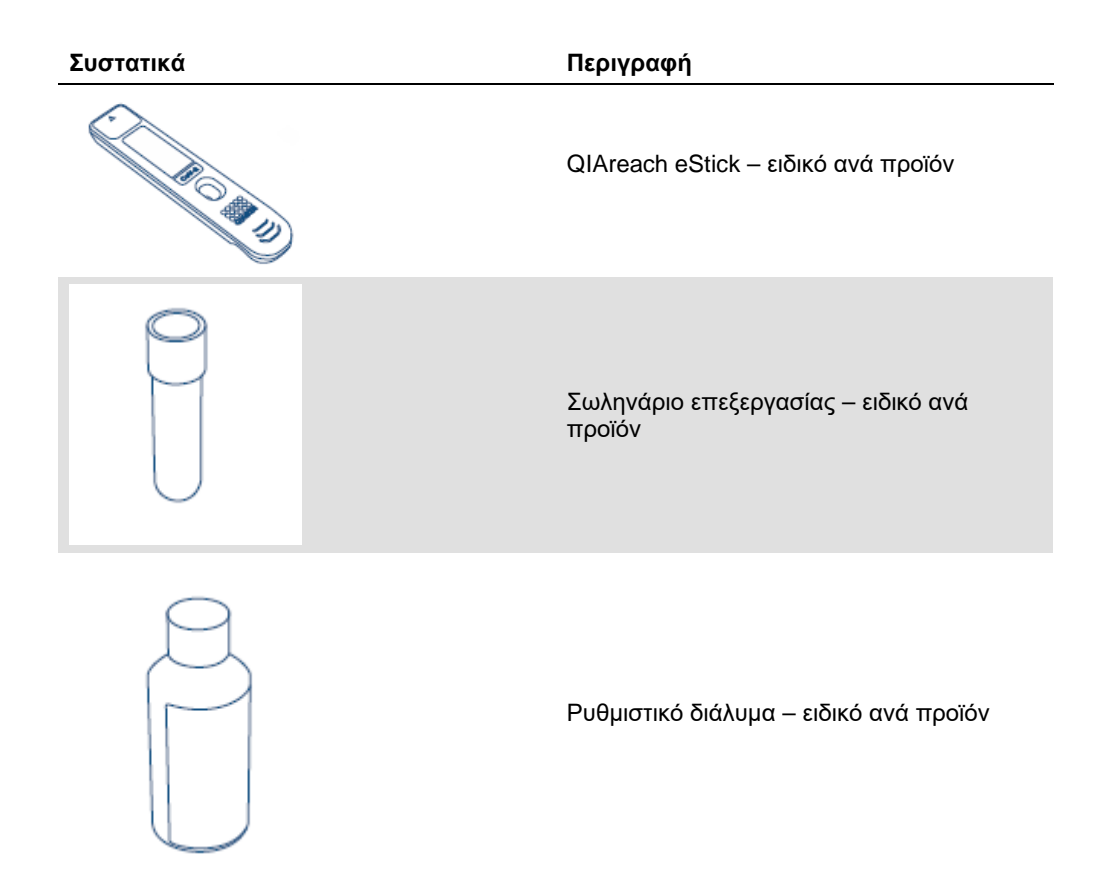

### <span id="page-17-0"></span>4.3 Αφαίρεση συσκευασίας και εγκατάσταση του QIAreach eHub

Το QIAreach eHub παραδίδεται έτοιμο για χρήση. Δεν απαιτείται καμιά πρακτική διαδικασία συναρμολόγησης.

Αφαιρέστε το QIAreach eHub από το κουτί παράδοσής του και τοποθετήστε το σε μια επίπεδη επιφάνεια.

Το QIAreach eHub πρέπει να φορτιστεί πριν από τη χρήση. Για να φορτίσετε το eHub, συνδέστε το καλώδιο USB από τη θύρα USB του QIAreach eHub στον παρεχόμενο προσαρμογέα ρεύματος ή σε υπολογιστή. Κατά τη φόρτιση, η ένδειξη LED της μπαταρίας αναβοσβήνει σε πράσινο χρώμα. Όταν φορτιστεί πλήρως, τότε το φως αλλάζει σε σταθερό πράσινο χρώμα αν η μονάδα είναι ενεργοποιημένη.

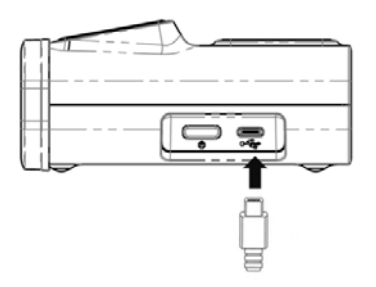

**Εικόνα 3. Σύνδεση του καλωδίου USB στη θύρα USB του QIAreach eHub**

**Σημείωση**: Το QIAreach eHub φορτίζεται πιο γρήγορα μέσω του παρεχόμενου προσαρμογέα φόρτισης USB συγκριτικά με τη φόρτιση μέσω θύρας USB του υπολογιστή.

Το QIAreach eHub διαθέτει ένα κάλυμμα για την προστασία των εσωτερικών θυρών από τη συσσώρευση σκόνης και τη μόλυνση. Το κάλυμμα πρέπει να είναι πάντα τοποθετημένο στο μπροστινό πλαίσιο του eHub όταν η συσκευή δεν χρησιμοποιείται. Όταν είστε έτοιμοι να χρησιμοποιήσετε το eHub, το κάλυμμα προστασίας από τη σκόνη μπορεί να αφαιρεθεί από το μπροστινό πλαίσιο και να τοποθετηθεί στο πλάι.

# <span id="page-18-0"></span>5 Λειτουργία του QIAreach eHub

### <span id="page-18-1"></span>5.1 Ρύθμιση του QIAreach eHub για χρήση

1. Αφαιρέστε το κάλυμμα προστασίας από τη σκόνη από το μπροστινό πλαίσιο του QIAreach eHub και τοποθετήστε το στο πλάι.

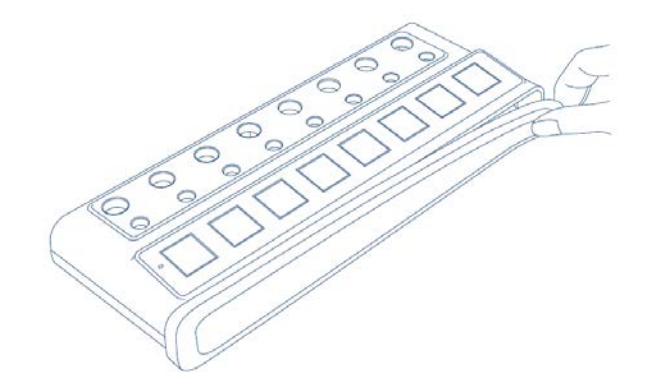

**Εικόνα 4. Αφαίρεση καλύμματος προστασίας από τη σκόνη από το μπροστινό πλαίσιο του QIAreach eHub πριν από τη χρήση.**

2. Βεβαιωθείτε ότι το παρεχόμενο καλώδιο USB είναι συνδεδεμένο στο QIAreach eHub και σε μια κατάλληλη πηγή ρεύματος (πρίζα ρεύματος ή υπολογιστή).

**Σημείωση**: Συνιστάται να φορτίζετε πλήρως το QIAreach eHub όταν είναι απενεργοποιημένο στη διάρκεια της νύχτας (όταν δεν το χρησιμοποιείτε). Συνιστάται επίσης να συνδέετε το eHub σε πηγή ρεύματος μέσω USB (είτε σε προσαρμογέα USB είτε σε υπολογιστή) στη διάρκεια της λειτουργίας. Εάν πραγματοποιούνται δοκιμασίες χωρίς τη χρήση του σχετικού λογισμικού QIAreach, τότε συνιστάται να συνδέετε το QIAreach eHub σε πρίζα ρεύματος (εάν υπάρχει διαθέσιμη) μέσω του παρεχόμενου προσαρμογέα ρεύματος USB και καλωδίου USB.

3. Για να ενεργοποιήσετε το QIAreach eHub, πατήστε **ON/OFF** (Ενεργοποίηση/Απενεργοποίηση) στο πλάι της μονάδας έως ότου ανάψει η οθόνη οπτικής απεικόνισης.

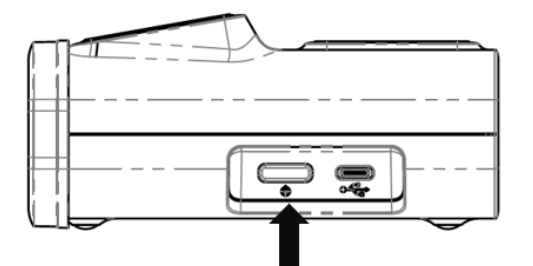

**Εικόνα 5. Πατήστε το διακόπτη ON/OFF (Ενεργοποίηση/Απενεργοποίηση) για να ενεργοποιήσετε το QIAreach eHub.**

4. Ελέγξτε την ένδειξη LED της μπαταρίας για να βεβαιωθείτε ότι το eHub έχει επαρκές φορτίο για τη διεξαγωγή της δοκιμασίας. Για τις διαφορετικές καταστάσεις της ένδειξης LED της μπαταρίας, βλ[. Ένδειξη LED μπαταρίας](#page-23-0).

Μόλις το QIAreach eHub είναι έτοιμο για χρήση, η οθόνη οπτικής απεικόνισης πάνω από κάθε θύρα σύνδεσης QIAreach eStick θα εμφανίσει το εικονίδιο «Insert eStick» (Εισαγωγή eStick) που απεικονίζεται παρακάτω.

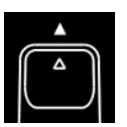

**Εικόνα 6. Εικονίδιο Insert eStick (Εισαγωγή eStick).** Δηλώνει ότι μια θύρα QIAreach eHub είναι διαθέσιμη για χρήση.

### <span id="page-19-0"></span>5.2 Εκτέλεση δοκιμασίας στο QIAreach eHub

**Σημαντικό**: Τα βήματα που περιγράφονται σε αυτήν την ενότητα είναι γενικές ενδείξεις της ροής εργασιών της δοκιμασίας που παρέχονται στην οθόνη οπτικής απεικόνισης του QIAreach eHub. Ανατρέξτε στις ισχύουσες οδηγίες χρήσης των δοκιμασιών QIAreach για οδηγίες σχετικά με την εκτέλεση μιας δοκιμασίας με το QIAreach eHub.

**Σημείωση**: Καθεμία από τις θύρες σύνδεσης του QIAreach eHub λειτουργεί ξεχωριστά. Είναι δυνατό να εκτελεστούν έως και οκτώ (8) δοκιμασίες QIAreach ταυτόχρονα.

1. Όταν ένα eStick δοκιμασίας QIAreach τοποθετηθεί σε μια θύρα σύνδεσης του QIAreach eHub, θα εμφανιστεί το εικονίδιο αυτο-ελέγχου ενώ το eStick εκτελεί αυτο-έλεγχο.

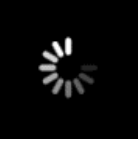

**Εικόνα 7. Απεικόνιση οθόνης Self-test (Αυτο-έλεγχος).**

2. Μόλις ο αυτο-έλεγχος eStick ολοκληρωθεί με επιτυχία, θα εμφανιστεί το εικονίδιο «Add sample» (Προσθήκη δείγματος), δηλώνοντας ότι το eStick είναι έτοιμο για τη προσθήκη δείγματος.

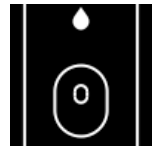

**Εικόνα 8 Απεικόνιση οθόνης Add sample (Προσθήκη δείγματος).**

3. Όταν το δείγμα δοκιμασίας προστεθεί στο eStick, θα εμφανιστεί το εικονίδιο «Processing» (Επεξεργασία) μαζί με ένα χρονόμετρο αντίστροφης μέτρησης.

**Σημείωση**: Η ανίχνευση δείγματος μπορεί να διαρκέσει έως και ένα λεπτό.

**Σημαντικό**: Το eStick δεν πρέπει να αφαιρεθεί από το QIAreach eHub μέχρι να ολοκληρωθεί η δοκιμασία.

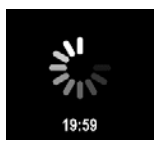

**Εικόνα 9. Απεικόνιση οθόνης Processing (Eπεξεργασία) και χρονόμετρο αντίστροφης μέτρησης.**

4. Μόλις η δοκιμασία QIAreach ολοκληρωθεί, το αποτέλεσμα της δοκιμασίας θα εμφανιστεί στην οθόνη και το eStick δοκιμασίας QIAreach μπορεί να αφαιρεθεί με ασφάλεια.

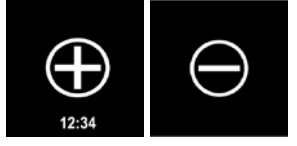

**Εικόνα 10. Οθόνη Test result (Αποτέλεσμα δοκιμασίας).** Θετικά και αρνητικά αποτελέσματα δοκιμασίας.

5. Εάν προκύψει σφάλμα στη διάρκεια της δοκιμασίας, το εικονίδιο σφάλματος θα εμφανιστεί μαζί με έναν ειδικό κωδικό σφάλματος. Ανατρέξτε στην ενότητα [Αντιμετώπιση προβλημάτων](#page-25-0) αυτού του εγχειριδίου για περισσότερες πληροφορίες.

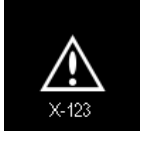

**Εικόνα 11. Εικονίδιο Error (Σφάλμα) και σχετικός κωδικός σφάλματος.**

### <span id="page-20-0"></span>5.3 Απενεργοποίηση του QIAreach eHub

Μετά τη χρήση, το QIAreach eHub πρέπει να απενεργοποιηθεί πατώντας και κρατώντας πατημένο το κουμπί **ON/OFF** (Ενεργοποίηση/Απενεργοποίηση) για > 2,5 δευτερόλεπτα. Η μπαταρία του QIAreach eHub θα εξακολουθεί να φορτίζεται όταν είναι απενεργοποιημένο και εφόσον είναι συνδεδεμένο σε πηγή ρεύματος.

Ύστερα από κάθε χρήση, καθαρίζετε το eHub σύμφωνα με τις οδηγίες της ενότητας [Καθαρισμός](#page-24-1)  [του QIAreach eHub μετά τη χρήση](#page-24-1).

Επανατοποθετήστε το κάλυμμα προστασίας από σκόνη στο μπροστινό πλαίσιο του QIAreach eHub για να προστατεύσετε τις θύρες σύνδεσης eStick από υγρασία και σκόνη.

# <span id="page-21-0"></span>5.4 Ενημερώσεις λογισμικού

Οι ενημερώσεις λογισμικού του QIAreach eHub δημοσιεύονται στο **[www.qiagen.com](http://www.qiagen.com/)** και μπορείτε να τις λάβετε με χρήση του λογισμικού QIAreach. Ανατρέξτε στον *Οδηγό χρήστη του λογισμικού QIAreach Software* για οδηγίες σχετικά με την ενημέρωση του λογισμικού eHub.

# <span id="page-22-0"></span>6 Λειτουργίες του QIAreach eHub

# <span id="page-22-1"></span>6.1 Εικονίδια της οθόνης απεικόνισης

#### **Πίνακας 1. Εικονίδια της οθόνης απεικόνισης**

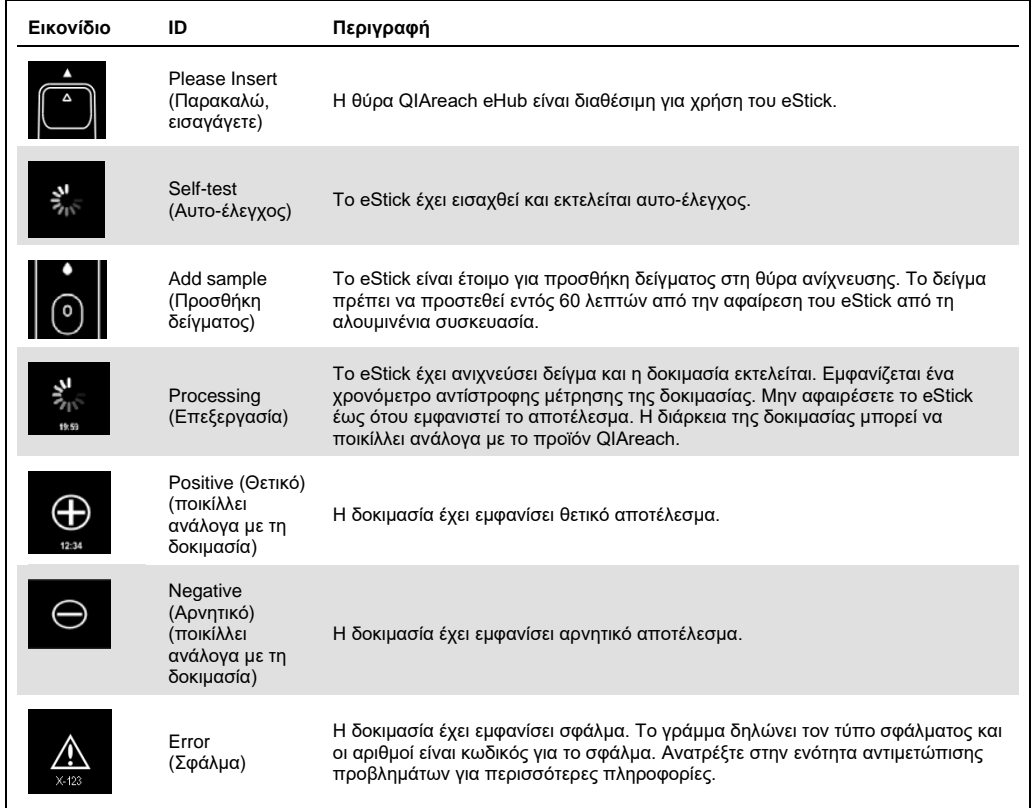

# <span id="page-23-0"></span>6.2 Ένδειξη LED μπαταρίας

Εάν δεν είναι συνδεδεμένο σε πηγή ρεύματος, το QIAreach eHub θα πρέπει να έχει επαρκή ισχύ μπαταρίας για να ολοκληρώσει όλες τις δοκιμασίες QIAreach που βρίσκονται σε εξέλιξη. Ένα πλήρως φορτισμένο QIAreach eHub θα πρέπει να διατηρεί ισχύ εσωτερικής μπαταρίας για 8 ώρες τουλάχιστον. Οι δοκιμασίες QIAreach δεν πρέπει να εκτελούνται εάν η ισχύς μπαταρίας είναι κάτω από 10% και η συσκευή δεν είναι συνδεδεμένη σε πηγή ρεύματος. Μπορείτε να ελέγξετε το επίπεδο φόρτισης της μπαταρίας συνδέοντας το QIAreach eHub σε υπολογιστή μέσω του παρεχόμενου καλωδίου USB και εκκινώντας το λογισμικό QIAreach. Το λογισμικό εμφανίζει το επίπεδο φόρτισης της μπαταρίας στην κάτω δεξιά γωνία της οθόνης. Το επίπεδο φόρτισης της μπαταρίας υποδεικνύεται επίσης από τις διάφορες καταστάσεις της LED της μπαταρίας που περιγράφονται παρακάτω.

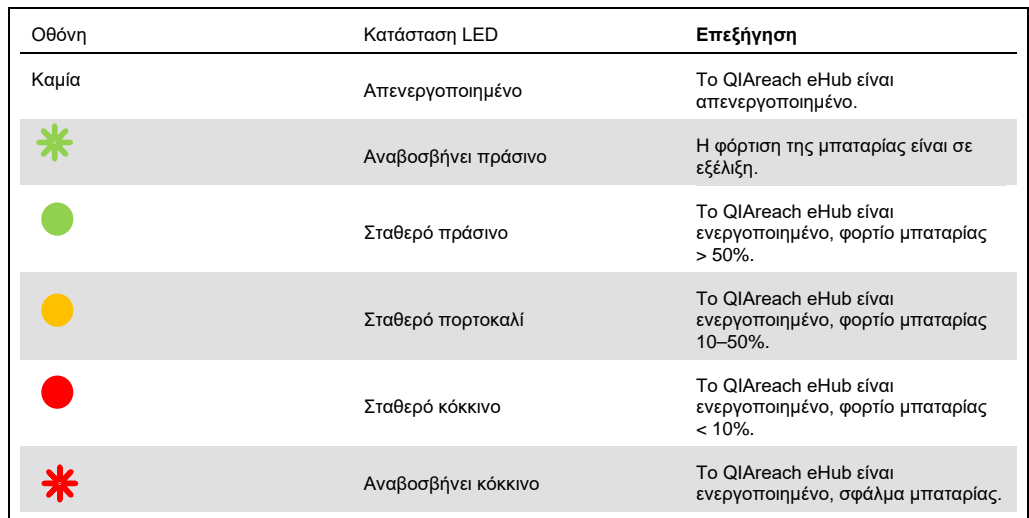

#### **Πίνακας 2. Επίπεδα φόρτισης μπαταρίας**

# <span id="page-24-0"></span>7 Συντήρηση

Το QIAreach eHub δεν χρειάζεται καμία συντήρηση ή βαθμονόμηση.

### <span id="page-24-1"></span>7.1 Καθαρισμός του QIAreach eHub μετά τη χρήση

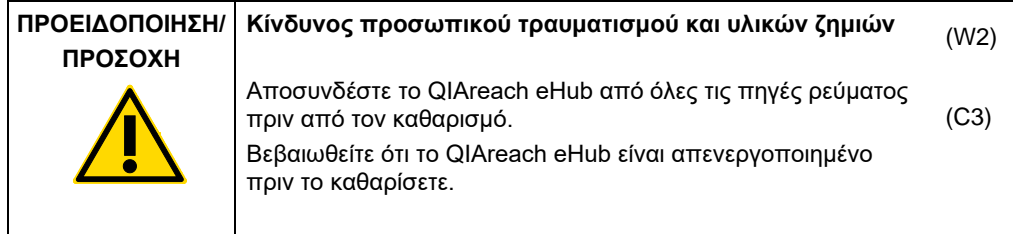

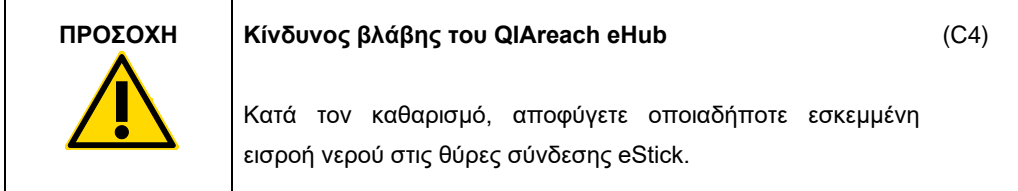

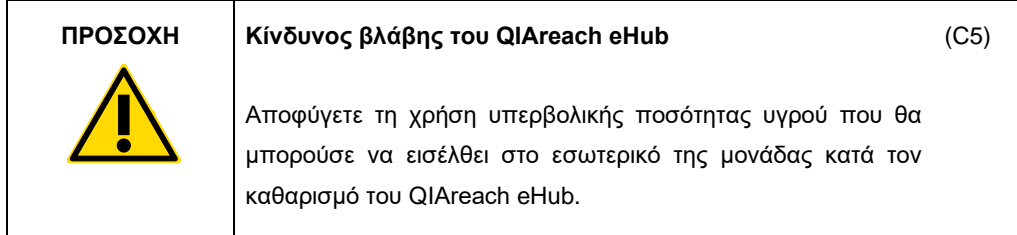

Χρησιμοποιείτε μόνο τα ακόλουθα υλικά για να καθαρίσετε τις εξωτερικές επιφάνειες του QIAreach eHub:

- Ήπιο απορρυπαντικό
- Νερό

Κατά τον καθαρισμό της επιφάνειας του QIAreach eHub:

- Φορέστε γάντια εργαστηρίου, ποδιά και προστατευτικά γυαλιά.
- Βρέξτε χαρτί κουζίνας με ήπιο απορρυπαντικό και σκουπίστε την επιφάνεια του QIAreach eHub καθώς και την γύρω περιοχή του πάγκου εργασίας. Προσέξτε να μη βρέξετε σκόπιμα τις θύρες σύνδεσης eStick ή το κουμπί **ON/OFF** (Ενεργοποίηση/Απενεργοποίηση) και τη θύρα USB.
- Στεγνώστε την επιφάνεια του QIAreach eHub με καινούριο χαρτί κουζίνας.

# <span id="page-25-0"></span>8 Αντιμετώπιση προβλημάτων

### <span id="page-25-1"></span>8.1 Γενικές πληροφορίες

Αυτή η ενότητα περιλαμβάνει πληροφορίες για διάφορα προβλήματα που μπορεί να προκύψουν με το QIAreach eHub καθώς και πιθανές αιτίες και λύσεις. Συγκεκριμένες πληροφορίες ενδέχεται να διαφέρουν ανάλογα με τις δοκιμασίες QIAreach. Για την αντιμετώπιση προβλημάτων που σχετίζονται με μια συγκεκριμένη δοκιμασία QIAreach, ανατρέξτε στις Οδηγίες χρήσης του αντίστοιχου κιτ.

# <span id="page-25-2"></span>8.2 Επικοινωνία με το τμήμα Τεχνικών Υπηρεσιών της QIAGEN

Κατά την επικοινωνία με το τμήμα Τεχνικών Υπηρεσιών της QIAGEN σχετικά με κάποιο σφάλμα του QIAreach eHub, σημειώστε τα βήματα που οδήγησαν στο σφάλμα. Οι πληροφορίες αυτές θα βοηθήσουν το τμήμα Τεχνικών Υπηρεσιών της QIAGEN να επιλύσει το πρόβλημα.

Όταν επικοινωνείτε με το τμήμα Τεχνικών Υπηρεσιών της QIAGEN σχετικά με σφάλματα, έχετε διαθέσιμες τις ακόλουθες πληροφορίες:

- Σειριακός αριθμός QIAreach eHub
- Τύπος δοκιμασίας και αριθμός παρτίδας του κιτ δοκιμασίας
- Κωδικός σφάλματος (εάν ισχύει)
- Χρονικό σημείο εμφάνισης του σφάλματος για πρώτη φορά
- Συχνότητα εμφάνισης του σφάλματος (δηλ. διαλείπον ή επίμονο σφάλμα)
- Φωτογραφία του σφάλματος, εάν είναι δυνατόν

Σημείωση: Πληροφορίες σχετικά με το πιο πρόσφατο λογισμικό θα βρείτε στη διεύθυνση **[www.qiagen.com](http://www.qiagen.com/)**. Σε ορισμένες περιπτώσεις, μπορεί να διατίθενται ενημερώσεις για την αντιμετώπιση συγκεκριμένων προβλημάτων. Για βοήθεια, επισκεφθείτε τη διεύθυνση **[www.qiagen.com/support](http://www.qiagen.com/support)**.

# <span id="page-26-0"></span>8.3 Κωδικοί σφάλματος του QIAreach eHub

Εάν το QIAreach eHub εμφανίσει έναν κωδικό σφάλματος, ανατρέξτε στους πίνακες παρακάτω για ειδικές περιγραφές και λύσεις σφαλμάτων.

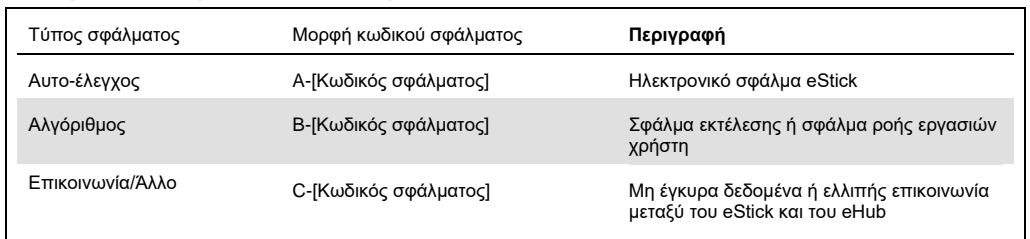

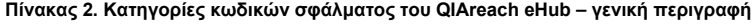

#### **Πίνακας 3. Κωδικοί σφάλματος «A»**

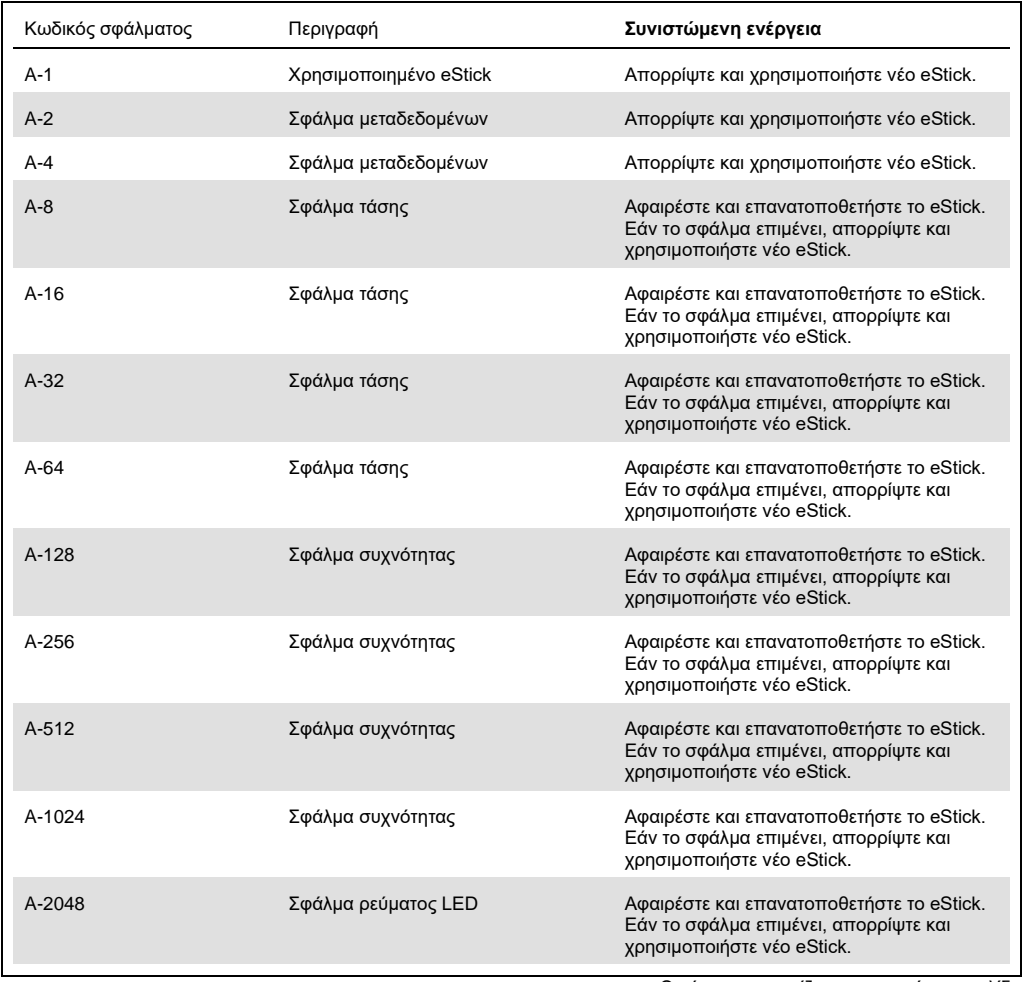

Ο πίνακας συνεχίζεται στην επόμενη σελίδα

#### Συνέχεια πίνακα από την προηγούμενη σελίδα **Πίνακας 3. Κωδικοί σφάλματος «Α» (συνέχ.)**

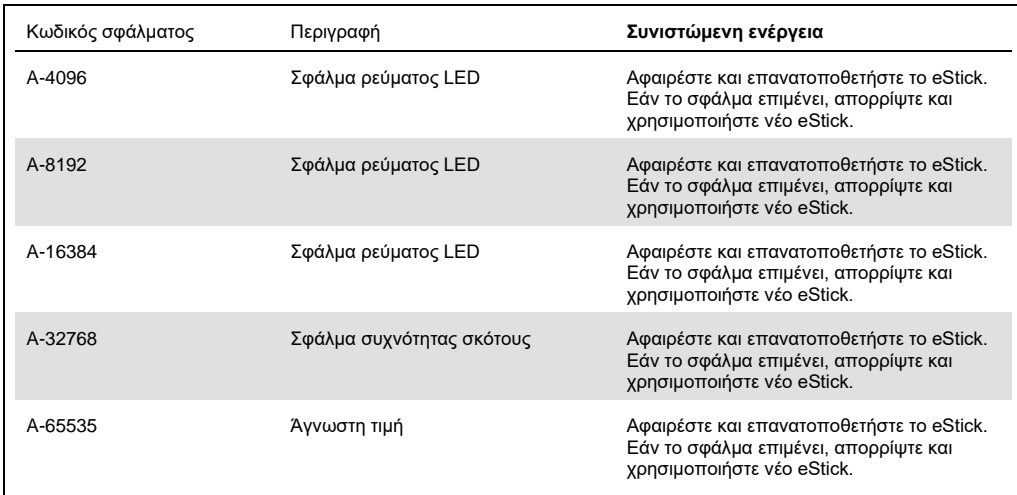

#### <span id="page-28-0"></span>**Πίνακας 4. Κωδικοί σφάλματος «Β»**

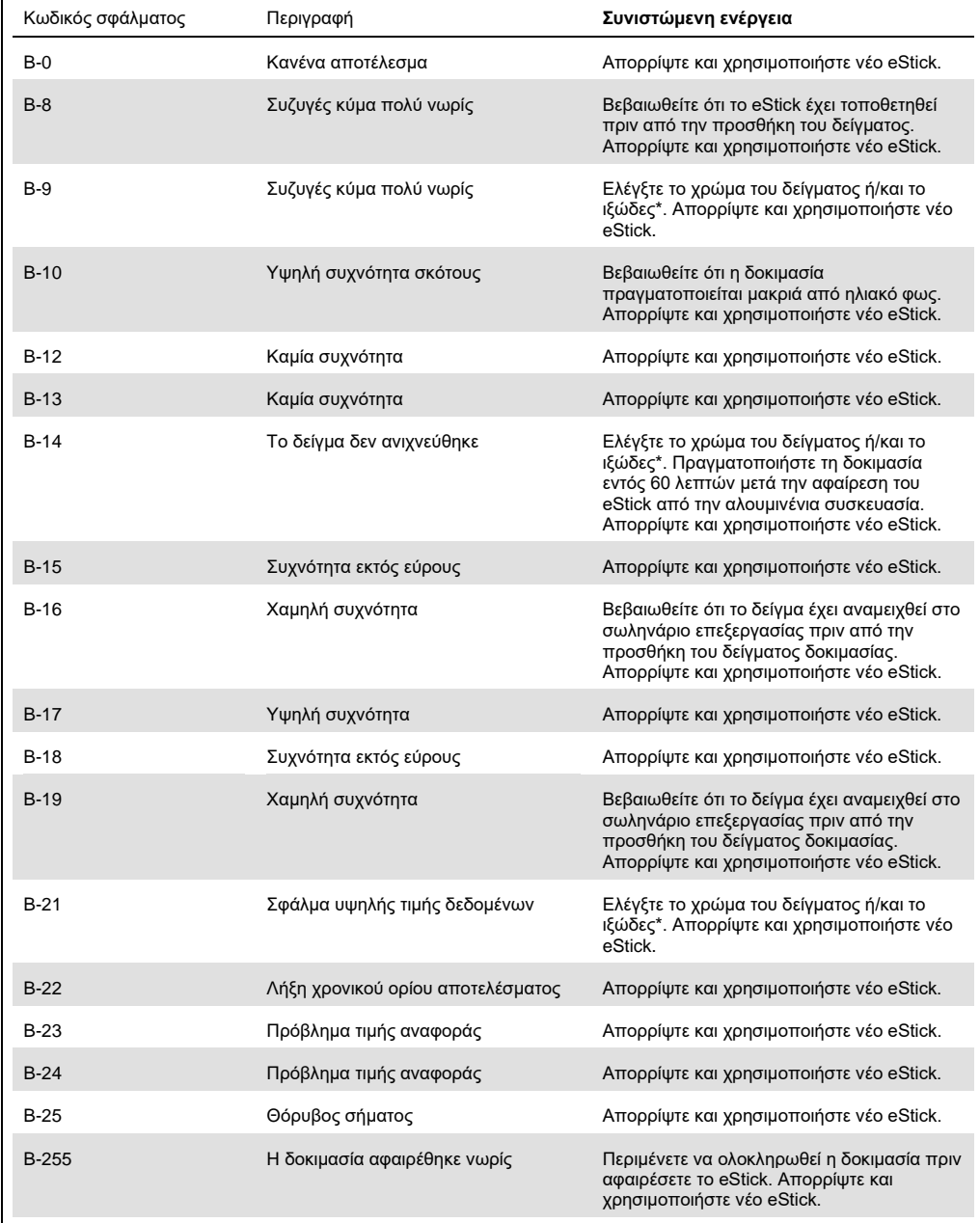

\* Ανατρέξτε στην ενότητα [Οδηγός αντιμετώπισης προβλημάτων](#page-25-0) στις Οδηγίες χρήσης του αντίστοιχου κιτ για περαιτέρω οδηγίες.

#### **Πίνακας 5. Κωδικοί σφάλματος «C»**

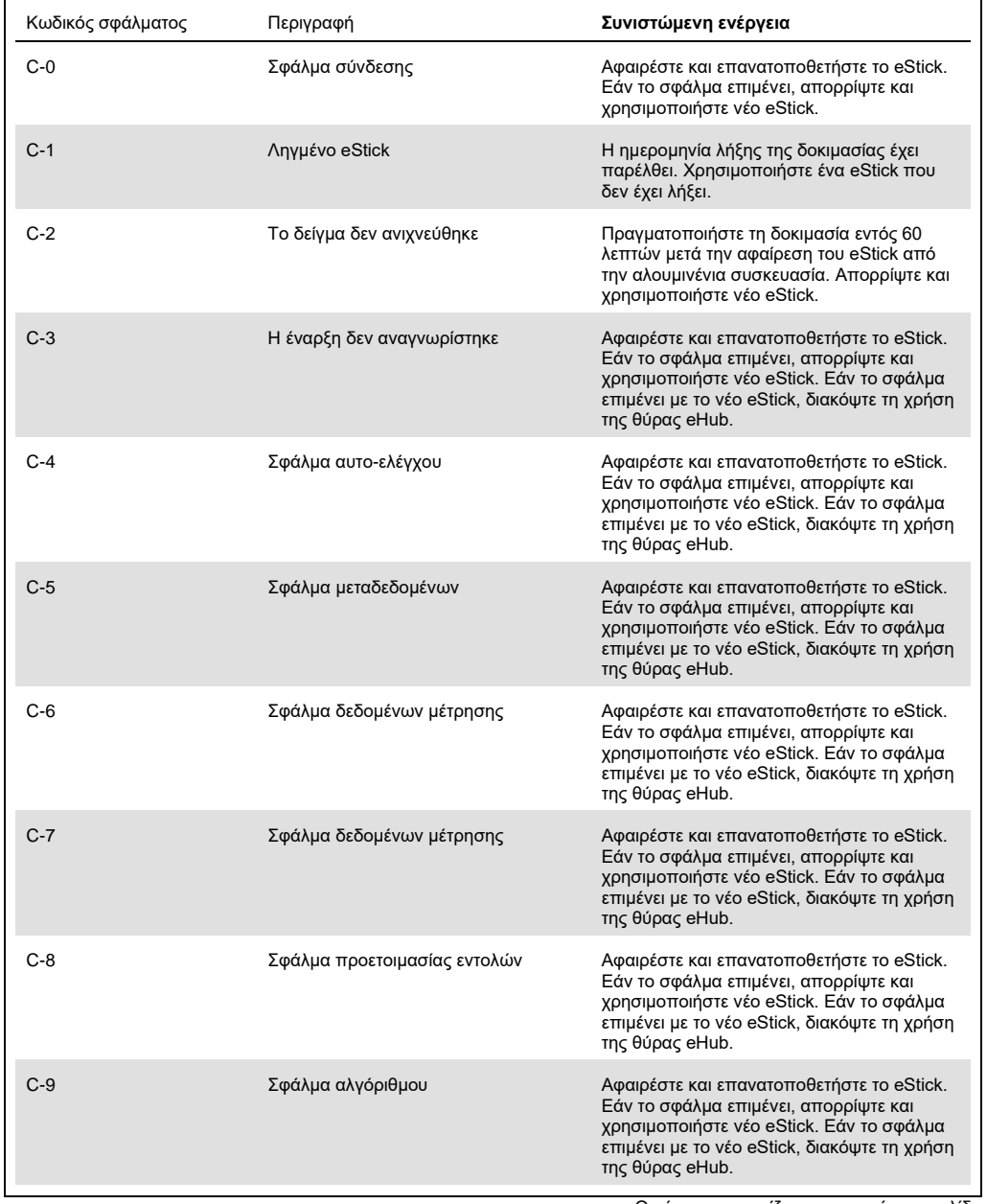

Ο πίνακας συνεχίζεται στην επόμενη σελίδα

#### Συνέχεια πίνακα από την προηγούμενη σελίδα **Πίνακας 5. Κωδικοί σφάλματος «C» (συνέχ.)**

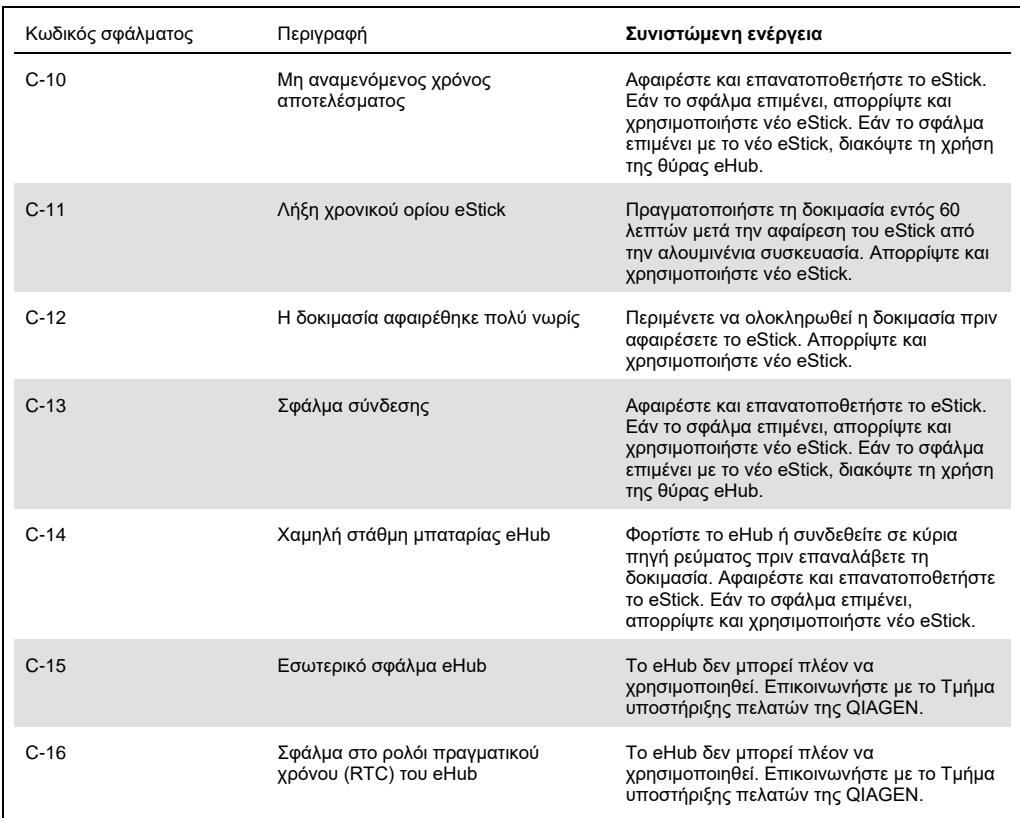

# <span id="page-31-0"></span>9 Τεχνικές προδιαγραφές

### **Διαστάσεις και βάρος**

Διαστάσεις Πλάτος: 304 x 112 x 51 mm Βάρος 1.000 g **Απαιτήσεις ισχύος** Εναλλάξιμο βύσμα εισόδου εναλλασσόμενου ρεύματος ΕΕ Προσαρμογέας τροφοδοσίας φορτιστή USB (παρέχεται) Τάση 100–240 VAC 0,4A max<br>50-60 Hz  $\Sigma$ υχνότητα 50–60 hz της προϊόνησης της προϊόνησης της προϊόνησης της Συχνότητα 50–60 hz της προϊόνησης της προϊόνησης της προϊόνησης της προϊόνησης της προϊόνησης της προϊόνησης της προϊόνησης της προϊόνησης της προϊόν Ρύθμιση γραμμής ± 1% Ρύθμιση φορτίου ± 5% Διακύμανση συχνότητας γραμμής Συσκευή QIAreach eHub: Τάση 5V DC Ισχύς 1,0A Εσωτερική μπαταρία ιόντων λιθίου (δεν επισκευάζεται από τον χρήστη): Τάση: 3,7V ονομαστική

Χωρητικότητα: 3.350 mAh ονομαστική

#### **Συνθήκες λειτουργίας**

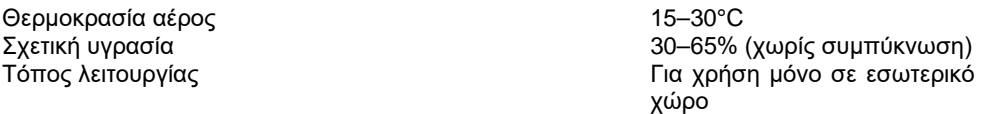

#### **Συνθήκες μεταφοράς**

Θερμοκρασία αέρα – 20 έως 60°C<br>Σχετική υγρασία – Σχετική υγρασία – 20 έως και – 20 έως 60°C Μέγιστη σχετική υγρασία 70%, χωρίς συμπύκνωση

### **Συνθήκες αποθήκευσης**

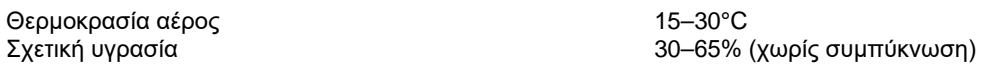

#### **Συμμόρφωση με RoHS (Ευθύνη για την υγεία και την ασφάλεια):**

 Συμμορφώνεται με την οδηγία RoHS 10 EU 2015/863: Περιορισμός χρήσης ορισμένων επικίνδυνων ουσιών σε ηλεκτρικό και ηλεκτρονικό εξοπλισμό

#### **Ηλεκτρομαγνητική συμβατότητα (ΗΜΣ)**

- Συμμορφώνεται με το IEC 61326-1: Ηλεκτρικός εξοπλισμός για μέτρηση, έλεγχο και εργαστηριακή χρήση – Απαιτήσεις ΗΜΣ – Μέρος 1: Γενικές απαιτήσεις
- Πληροί τις απαιτήσεις του CISPR 11:2015: Ακτινοβολούμενες εκπομπές RF εξοπλισμού ISM ως συσκευή Ομάδας 1, Κλάσης Α
- Πληροί τις απαιτήσεις του FCC Τίτλος 47 CFR Μέρος 15 Υπομέρος B ακούσια θερμαντικά σώματα ως συσκευή Κλάσης Α

### **Ηλεκτρική Ασφάλεια**

 Συμμορφώνεται με το IEC 61010-1: Απαιτήσεις ασφάλειας για τον ηλεκτρολογικό εξοπλισμό μέτρησης, ελέγχου και εργαστηριακής χρήσης – Μέρος 1: Γενικές απαιτήσεις

# <span id="page-33-0"></span>10 Παράρτημα A – Τεχνικά δεδομένα

# <span id="page-33-2"></span><span id="page-33-1"></span>10.1 Συμμόρφωση με FCC: Δήλωση συμμόρφωσης προμηθευτή

### **Πληροφορίες συμμόρφωσης 47 CFR § 2.1077**

Μοναδικό αναγνωριστικό: 9002969 – QIAGEN QIAreach eHub

### **Αρμόδιο μέρος – Στοιχεία επικοινωνίας Η.Π.Α.**

QIAGEN Inc. – ΗΠΑ

19300 Germantown Road

Germantown, MD 20874

Τηλέφωνο: (800-362-7737)

Email: **[customercare-us@qiagen.com](mailto:customercare-us@qiagen.com)**

### **Δήλωση συμμόρφωσης FCC**

Το προϊόν αυτό ελέγχθηκε και διαπιστώθηκε ότι συμφωνεί με τα όρια ψηφιακής συσκευής Κλάσης A σύμφωνα με το Μέρος 15 των Κανονισμών FCC. Τα όρια αυτά έχουν σχεδιαστεί για να παρέχουν εύλογη προστασία από επιβλαβείς παρεμβολές όταν ο εξοπλισμός λειτουργεί σε εμπορικό περιβάλλον. Το προϊόν αυτό δημιουργεί, χρησιμοποιεί και μπορεί να εκπέμπει ραδιοσυχνότητες και εάν δεν εγκατασταθεί και χρησιμοποιηθεί σύμφωνα με το εγχειρίδιο οδηγιών του κατασκευαστή ενδέχεται να προκαλέσει επιβλαβείς παρεμβολές στις ραδιοεπικοινωνίες. Η λειτουργία αυτού του προϊόντος σε κατοικημένη περιοχή είναι πιθανό να προκαλέσει επιβλαβείς παρεμβολές, περίπτωση κατά την οποία οφείλετε να διορθώσετε τις παρεμβολές με δική σας δαπάνη.

Η παρούσα συσκευή συμμορφώνεται με το Μέρος 15 των κανονισμών FCC. Η λειτουργία της συσκευής υπόκειται στις ακόλουθες δύο προϋποθέσεις:

1) Η παρούσα συσκευή ενδέχεται να μην προκαλέσει επιβλαβείς παρεμβολές.

2) Η παρούσα συσκευή πρέπει να δέχεται κάθε παρεμβολή που λαμβάνει, συμπεριλαμβανομένων των παρεμβολών που μπορεί να προκαλέσουν ανεπιθύμητη λειτουργία.

Ειδοποίηση: Οι κανονισμοί FCC προβλέπουν ότι αλλαγές ή τροποποιήσεις που δεν έχουν εγκριθεί ρητά από την QIAGEN, Inc. θα μπορούσαν να ακυρώσουν την εξουσιοδότησή σας για τη λειτουργία αυτού του εξοπλισμού.

Τα όρια αυτά έχουν σχεδιαστεί για να παρέχουν εύλογη προστασία από επιβλαβείς παρεμβολές σε μια μη οικιακή εγκατάσταση. Ωστόσο, δεν υπάρχει καμία εγγύηση ότι δεν θα προκύψει παρεμβολή σε μια συγκεκριμένη εγκατάσταση. Εάν αυτός ο εξοπλισμός προκαλέσει επιβλαβείς παρεμβολές στη ραδιοφωνική ή τηλεοπτική λήψη, πράγμα που μπορεί να καθοριστεί με την απενεργοποίηση και ενεργοποίηση του εξοπλισμού, ο χρήστης ενθαρρύνεται να δοκιμάσει να διορθώσει την παρεμβολή με ένα ή περισσότερα από τα ακόλουθα μέτρα:

• Αλλάξτε τον προσανατολισμό ή τη θέση της κεραίας του ραδιοφωνικού/τηλεοπτικού δέκτη.

• Αυξήστε την απόσταση μεταξύ του εξοπλισμού και του ραδιοφωνικού/τηλεοπτικού δέκτη.

• Συνδέστε τον εξοπλισμό σε διαφορετική πρίζα έτσι ώστε ο εξοπλισμός και ο ραδιοφωνικός/ τηλεοπτικός δέκτης να βρίσκονται σε διαφορετικά κυκλώματα διακλάδωσης του ηλεκτρικού δικτύου.

• Συμβουλευτείτε έναν αντιπρόσωπο της QIAGEN ή έναν έμπειρο τεχνικό ραδιοφώνου/ τηλεόρασης για περισσότερες υποδείξεις.

Προκειμένου να διατηρηθεί η συμμόρφωση με τους κανονισμούς FCC, αυτός ο εξοπλισμός θα πρέπει να χρησιμοποιείται με το παρεχόμενο καλώδιο USB και το φορτιστή USB. Η λειτουργία με μη εγκεκριμένο εξοπλισμό ή εναλλακτικά καλώδια μπορεί να προκαλέσει παρεμβολές στη ραδιοφωνική και τηλεοπτική λήψη.

# <span id="page-35-0"></span>10.2 Απόβλητα ηλεκτρικού και ηλεκτρονικού εξοπλισμού (ΑΗΗΕ)

Σε αυτήν την ενότητα παρέχονται πληροφορίες σχετικά με την απόρριψη αποβλήτων ηλεκτρικού και ηλεκτρονικού εξοπλισμού από τους χρήστες.

Το σύμβολο με τον διαγραμμένο τροχήλατο κάδο απορριμμάτων (βλ. παρακάτω) υποδεικνύει ότι αυτό το προϊόν δεν πρέπει να απορρίπτεται μαζί με άλλα απόβλητα, αλλά πρέπει να παραδίδεται σε εγκεκριμένη μονάδα επεξεργασίας ή καθορισμένο σημείο συλλογής για ανακύκλωση, σύμφωνα με τους τοπικούς νόμους και κανονισμούς.

Η χωριστή συλλογή και ανακύκλωση αποβλήτων ηλεκτρονικού εξοπλισμού κατά την απόρριψη βοηθά στη διατήρηση των φυσικών πόρων και διασφαλίζει την ανακύκλωση του προϊόντος με τρόπο που προστατεύει την ανθρώπινη υγεία και το περιβάλλον.

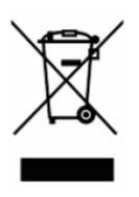

Η QIAGEN αναλαμβάνει κατόπιν αιτήματος την ανακύκλωση, με πρόσθετο κόστος. Στην Ευρωπαϊκή Ένωση, σύμφωνα τις ειδικές απαιτήσεις ανακύκλωσης της Οδηγίας ΑΗΗΕ και όταν παρέχεται προϊόν αντικατάστασης από την QIAGEN, παρέχεται δωρεάν ανακύκλωση του ηλεκτρονικού εξοπλισμού της εταιρείας με σήμανση ΑΗΗΕ.

Για την ανακύκλωση ηλεκτρονικού εξοπλισμού, επικοινωνήστε με το τοπικό γραφείο πωλήσεων της QIAGEN για το έντυπο επιστροφής που απαιτείται. Μόλις υποβληθεί το έντυπο, η QIAGEN θα επικοινωνήσει μαζί σας είτε για να ζητήσει πρόσθετες πληροφορίες για τον προγραμματισμό της συλλογής των ηλεκτρονικών αποβλήτων είτε για να προτείνει μια εξατομικευμένη προσφορά.

### <span id="page-35-1"></span>10.3 Δήλωση αποποίησης εγγυήσεων

ΜΕ ΕΞΑΙΡΕΣΗ ΤΑ ΠΡΟΒΛΕΠΟΜΕΝΑ ΣΤΟΥΣ ΟΡΟΥΣ ΚΑΙ ΤΙΣ ΠΡΟΫΠΟΘΕΣΕΙΣ ΠΩΛΗΣΗΣ ΤΗΣ QIAGEN ΓΙΑ ΤΟ QIAREACH EHUB, Η QIAGEN ΔΕΝ ΑΝΑΛΑΜΒΑΝΕΙ ΚΑΜΙΑ ΑΠΟΛΥΤΩΣ ΕΥΘΥΝΗ ΚΑΙ ΔΕΝ ΠΑΡΕΧΕΙ ΟΠΟΙΑΔΗΠΟΤΕ ΡΗΤΗ Ή ΣΙΩΠΗΡΗ ΕΓΓΥΗΣΗ ΣΕ ΣΧΕΣΗ ΜΕ ΤΗ ΧΡΗΣΗ ΤΟΥ QIAREACH EHUB, ΣΥΜΠΕΡΙΛΑΜΒΑΝΟΜΕΝΗΣ ΤΗΣ ΕΥΘΥΝΗΣ Ή ΤΩΝ ΕΓΓΥΗΣΕΩΝ ΠΟΥ ΣΧΕΤΙΖΟΝΤΑΙ ΜΕ ΤΗΝ ΕΜΠΟΡΕΥΣΙΜΟΤΗΤΑ, ΤΗΝ ΚΑΤΑΛΛΗΛΟΤΗΤΑ ΓΙΑ ΣΥΓΚΕΚΡΙΜΕΝΟ ΣΚΟΠΟ Ή ΤΗΝ ΠΑΡΑΒΙΑΣΗ ΟΠΟΙΟΥΔΗΠΟΤΕ ΔΙΠΛΩΜΑΤΟΣ ΕΥΡΕΣΙΤΕΧΝΙΑΣ, ΠΝΕΥΜΑΤΙΚΟΥ ΔΙΚΑΙΩΜΑΤΟΣ Ή ΆΛΛΟΥ ΔΙΚΑΙΩΜΑΤΟΣ ΠΝΕΥΜΑΤΙΚΗΣ ΙΔΙΟΚΤΗΣΙΑΣ ΟΠΟΥΔΗΠΟΤΕ ΣΤΟΝ ΚΟΣΜΟ.

# <span id="page-36-0"></span>11 Πληροφορίες παραγγελιών

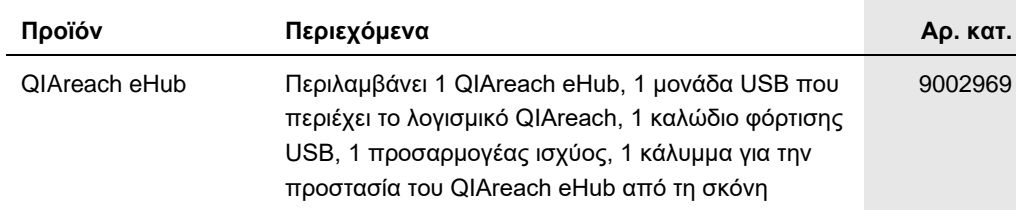

Για ενημερωμένες πληροφορίες άδειας χρήσης και για δηλώσεις αποποίησης ευθύνης σχετικά με συγκεκριμένα προϊόντα, ανατρέξτε στο αντίστοιχο εγχειρίδιο κιτ ή εγχειρίδιο χρήστη της QIAGEN. Οι οδηγίες και τα εγχειρίδια χρήστη των κιτ QIAGEN είναι διαθέσιμα στον ιστότοπο **[www.qiagen.com](https://www.qiagen.com/)**. Μπορείτε επίσης να τα ζητήσετε από το τμήμα Τεχνικών Υπηρεσιών της QIAGEN ή τον αντιπρόσωπο της περιοχής σας.

# <span id="page-37-0"></span>12 Ιστορικό αναθεώρησης εγγράφου

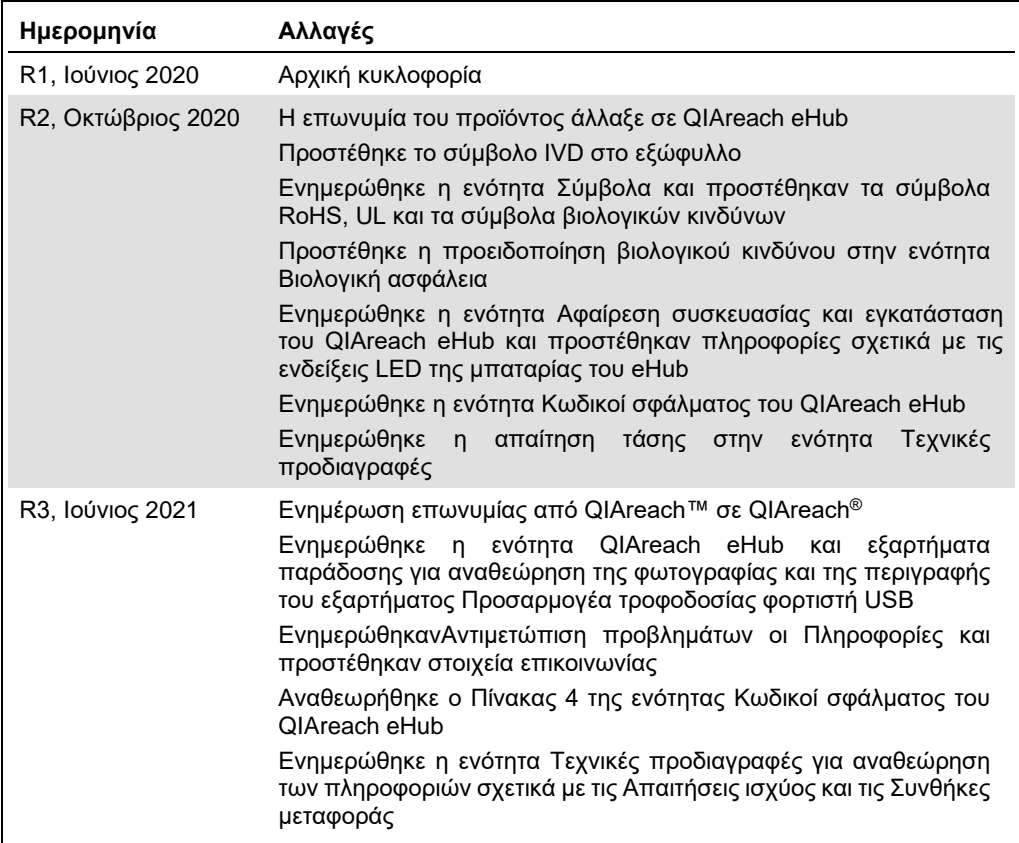

#### **Σύμβαση περιορισμένης άδειας χρήσης για το QIAreach® eHub**

H χρήση του προϊόντος αυτού συνεπάγεται την αποδοχή εκ μέρους του αγοραστή ή του χρήστη του προϊόντος των παρακάτω όρων:

- 1. Το προϊόν μπορεί να χρησιμοποιηθεί αποκλειστικά και μόνο όπως ορίζεται στα πρωτόκολλα που παρέχονται μαζί με το προϊόν και όπως ορίζεται στο παρόν εγχειρίδιο και μόνο με τα εξαρτήματα που περιλαμβάνονται στο κιτ. Η QIAGEN δεν παρέχει άδεια χρήσης υπό οποιαδήποτε πνευματική ιδιοκτησία της για τη χρήση ή ενσωμάτωση των παρεχόμενων συστατικών αυτού του κιτ σε οποιαδήποτε συστατικά που δεν περιλαμβάνονται σε αυτό το κιτ, παρά μόνον όπως περιγράφεται στα πρωτόκολλα που παρέχονται μαζί με το προϊόν, στο παρόν εγχειρίδιο και στα συμπληρωματικά πρωτόκολλα που διατίθενται στον ιστότοπο **[www.qiagen.com](http://www.qiagen.com/)**. Ορισμένα από αυτά τα επιπλέον πρωτόκολλα έχουν παρασχεθεί από χρήστες της QIAGEN για χρήστες της QIAGEN. Αυτά τα πρωτόκολλα δεν έχουν ελεγχθεί διεξοδικά ή βελτιστοποιηθεί από την QIAGEN. Η QIAGEN δεν εγγυάται για αυτά και δεν παρέχει καμία εγγύηση ότι δεν παραβιάζουν δικαιώματα τρίτων.
- 2. Εκτός από τις άδειες χρήσης που αναφέρονται ρητά, η QIAGEN δεν εγγυάται ότι αυτό το κιτ ή/και η χρήση/οι χρήσεις του δεν παραβιάζουν δικαιώματα τρίτων.
- 3. Αυτό το κιτ και τα συστατικά του παρέχονται με άδεια χρήσης για μία μόνο χρήση και δεν επιτρέπεται η επαναχρησιμοποίηση, η εκ νέου επεξεργασία ή η μεταπώλησή τους.
- 4. Η QIAGEN αποποιείται ειδικά κάθε άλλης άδειας χρήσης, ρητής ή σιωπηρής, εκτός από εκείνες που αναφέρονται ρητά.
- 5. Ο αγοραστής και ο χρήστης του κιτ συμφωνούν να μην με απηρευσων σταλλο πρόσωπο να προβείσε ενέργειες οι οποίες θα μπορούσας<br>Σύμβασης περιορισμένης άδειας χρήσης σε οποιοδήποτε δικαστήριο και πρέπει να αποζημιωθεί για ό

Για τους ενημερωμένους όρους της άδειας, βλ. [www.qiagen.com.](http://www.qiagen.com/)

Εμπορικά σήματα: QIAGEN®, Sample to Insight, QIAreach® (Όμιλος QIAGEN). Οι κατατεθείσες ονομασίες, τα εμπορικά σήματα κ.λπ. που χρησιμοποιούνται στο παρόν<br>έγγραφο δεν θα πρέπει να θεωρούνται μη προστατευόμενα από τον νόμο

Παραγγελίες **[www.qiagen.com/shop](https://www.qiagen.com/shop)** | Τεχνική υποστήριξη **[support.qiagen.com](https://support.qiagen.com/)** | Ιστότοπος **[www.qiagen.com](https://www.qiagen.com/)**